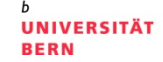

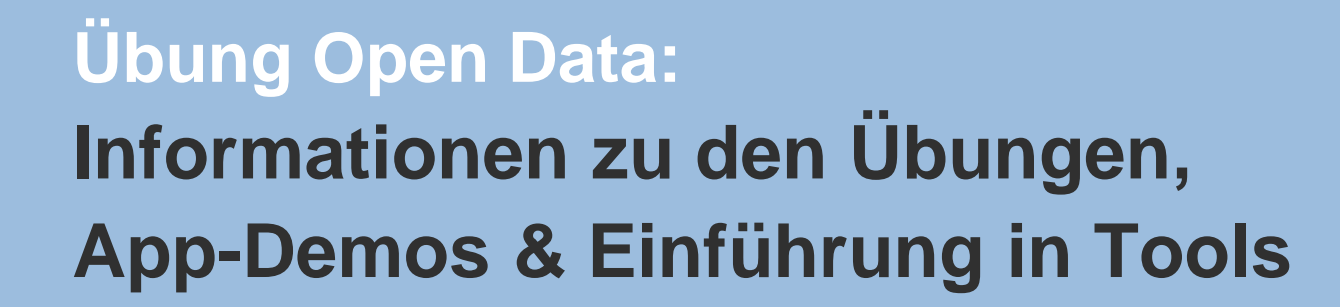

## **Termin 1, 25. Februar 2016**

Dr. Matthias Stürmer und Prof. Dr. Thomas Myrach

Universität Bern, Institut für Wirtschaftsinformatik Abteilung Informationsmanagement Forschungsstelle Digitale Nachhaltigkeit

# **Agenda**

## **1. Organisatorisches zur App-Entwicklung**

- 2. Interaktive Visualisierungen
- 3. Einführung Entwickler-Tools
- 4. App-Demo von zwei ehemaligen Studierenden
- 5. Fragen und Antworten

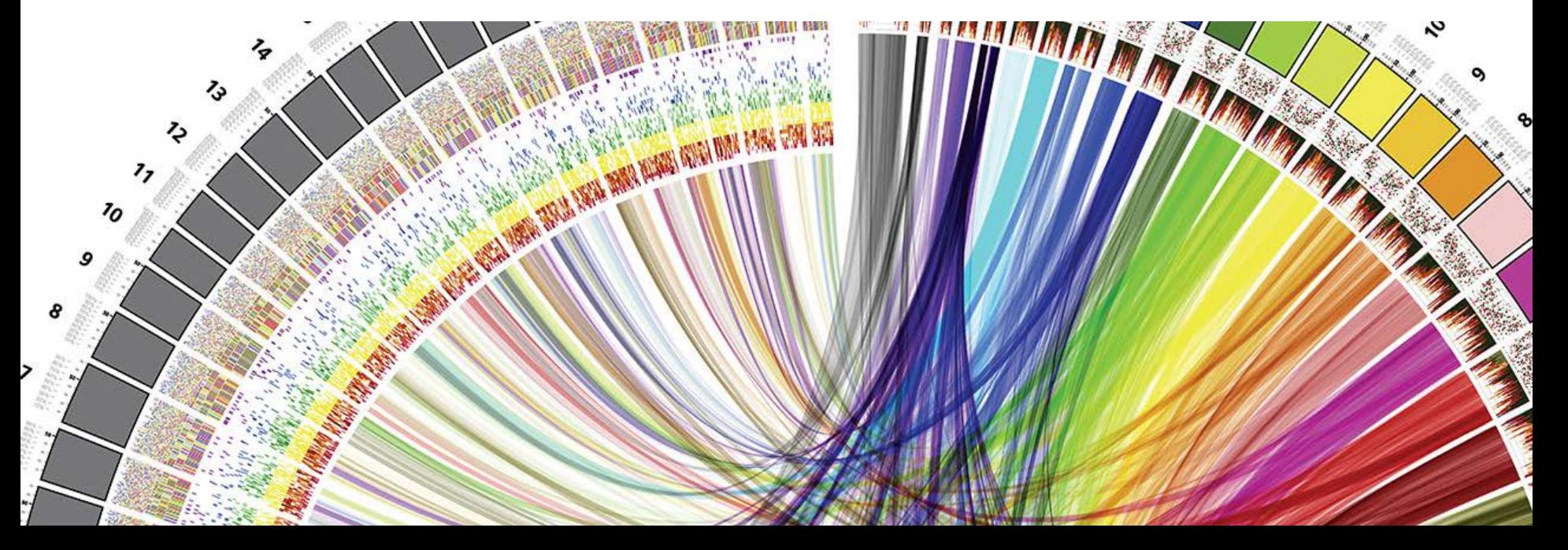

## **Ziel: Entwicklung einer Open Data App**

**UNIVERSITÄT BERN** 

 $\boldsymbol{u}$ 

b

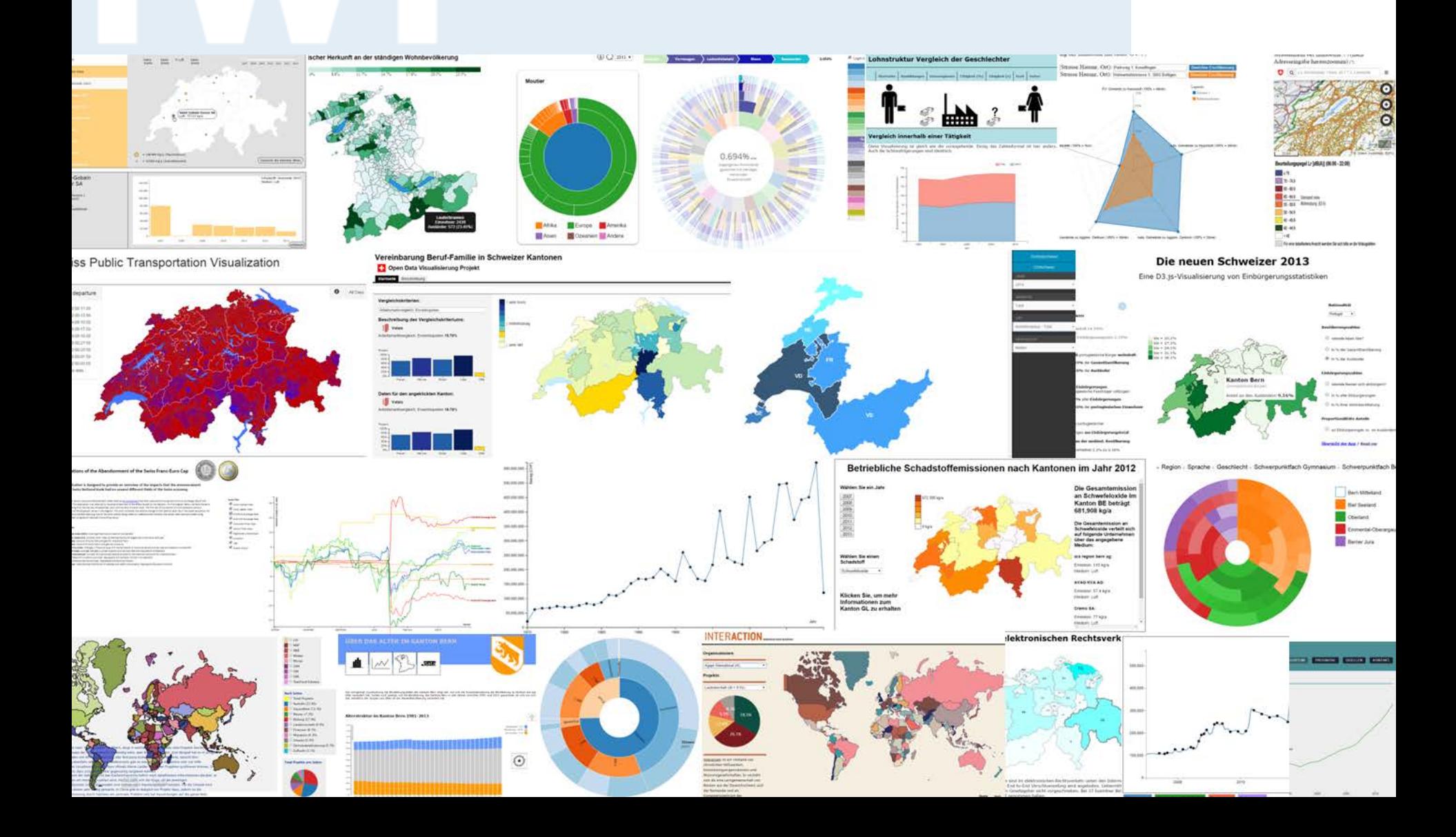

# **Terminübersicht Übungen**

- > 25.02.2016: Informationen zu den Übungen, App-Demos & Einführung in Tools
- > 03.03.2016: Einführung Web-Programmierung
- > **10.03.2016: Open Data Speed Dating**
- > 17.03.2016: Einführung D3.js & Daten einbinden in D3.js
- > 24.03.2016: Anpassen von bestehenden Apps & Bibliotheken die D3.js verwenden
- > 31.03.2016: Osterferien
- > 07.04.2016: Daten visualisieren & Layouts
- > 14.04.2016: Skalen und Achsen & Responsive Design
- > 21.04.2016: User Experience, Usability Patterns
- > **28.04.2016: Zwischenpräsentation** & Datenaktualisierung und Transitionen
- > 05.05.2016: Auffahrt
- > 12.05.2016: Interactivity & Geomapping
- > 19.05.2016: 3D Web-Programmierung mit Three.js & Programming Coaching
- > **26.05.2016: Abschlusspräsentationen**
- > 02.06.2016: frei

4

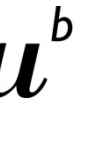

## **Vertiefte Einführung in die Programmierung**

Durchgeführt von **Zeilenwerk**, Agentur für Webentwicklung in Bern, [www.zeilenwerk.ch](http://www.zeilenwerk.ch/): **Raphael Reber, Cyril Nusko, Lukas Diener** (v.l.n.r.)

- > 25.02.2016: Einführung in HTML
- > 03.03.2016: Einführung in CSS
- > 10.03.2016: HTML <3 CSS
- > 17.03.2016: Einführung in Programmier konzepte anhand von Javascript
- > 24.03.2016: Weiterführende Informationen und Übungen in Javascript

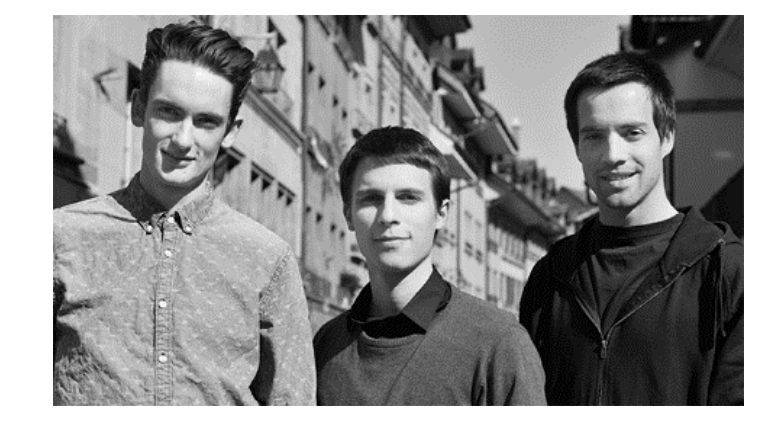

Jeweils **15:15 – 17:00 Uhr** Raum **003** am Institut für Wirtschaftsinformatik IWI, Engehaldenstrasse 08

FS 2016

## **Programming Coaching**

Oscar Meier Hilfsassistent IWI Forschungsstelle Digitale Nachhaltigkeit

Janik Endtner Hilfsassistent IWI Forschungsstelle Digitale Nachhaltigkeit

Kontaktadresse für Fragen betreffend der Applikation: [opendata@iwi.unibe.ch](mailto:opendata@iwi.unibe.ch)

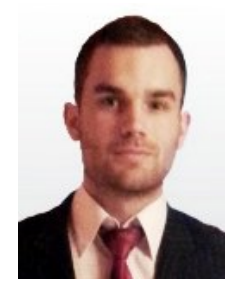

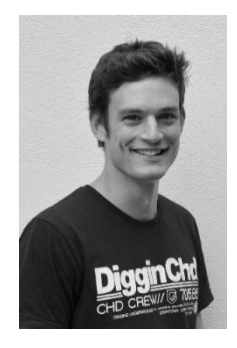

## **Wichtige Informationen zur App-Entwicklung**

- > Studierende visualisieren **vorhandene Daten,** Daten sammeln (data scraping) ist **sekundär**
- > **Klein beginnen,** immer mehr dazu entwickeln (iterativ)
- > **Rasch beginnen,** nicht auf Vorlesung und Übung warten
- > **Open Data Speed Dating** am Donnerstag, **10. März 2016**
- > Folgende **Datenquellen** sind möglich:
	- a) Daten von Data Coaches
	- b) Daten von Open Data Portalen
	- c) Eigene Daten
- > **Abschlusspräsentationen** aller Studierenden-Apps am Donnerstag, **26. Mai 2016** zwischen 13h und 16h, danach Apéro
- > **Beurteilung** durch Jury (Gastdozenten und Data Coaches), **Benotung** durch Matthias Stürmer und Thomas Myrach

## **Variante A) Daten von Data Coaches**

**1. Christian Trachsel, SBB**: Zugzahlen der Schweiz und Haltestellenliste

- **2. Ulrich Lantermann, Wikimedia.ch**: Wikidata
- **3. Tobias Schalit, Bildungsplanung Bildungsstatistik Kanton Zürich**: Bildungsdaten Volks- und Mittelschulen aus dem Kanton Zürich
- **4. Matthias Mazenauer, Statistisches Amt Zürich**: Gemeindefinanzen im Kanton Zürich, Nettoaufwendungen nach Aufgabenstellen
- **5. David Oesch, Geoportal des Bundes**: Windenergieanlagen und Gesamtenergiestatistiken
- **6. Beat Estermann, Berner Fachhochschule**: Wikimedia REST API
- **7. Michael Fichter, Deloitte AG**: Klassifikationssysteme im Gesundheitswesen
- **8. Hans Ulrich Wiedmer, Opendata.ch**
- **9. Fabio Walti, Bernmobil**: Fahrgastzahlen, Fahrzeugpositionsdaten, Störungsmeldungen und Wetterbedingungen
- **10. Philipp Lutz und Jonas Nakonz, Foraus**: öffentliche Daten des BFS zum Thema Migration
- **11. Marco Sieber, Opendata Zürich**: Velozählungen
- **12. Erich Helwin, Post**: Fahrplandaten
- **13. Hansueli Pestalozzi, BAFU**: Umweltforschung in der Schweiz

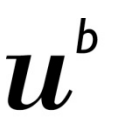

## **Variante B) Daten von Open Data Portalen**

**UNIVERSITÄT BERN** 

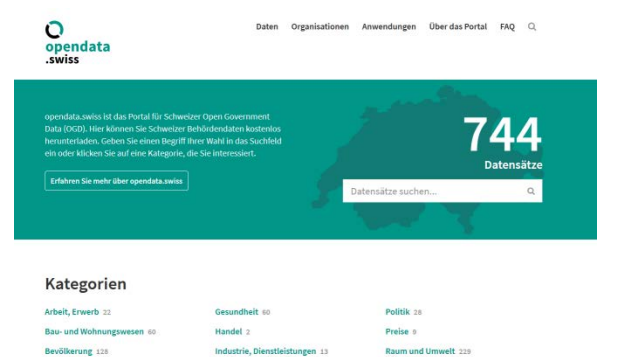

## **opendata.swiss open-data.europa.eu**

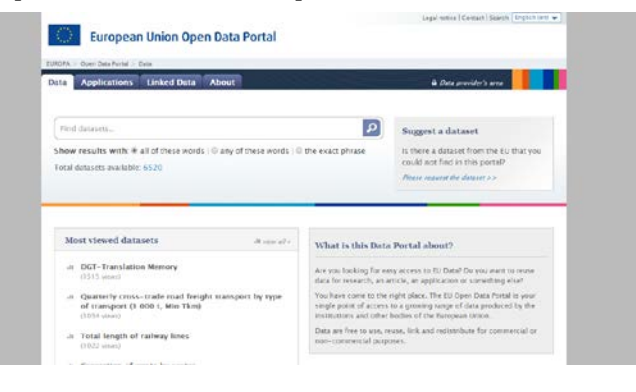

## *u.v.m.!*

**data.un.org** *์*บพdata

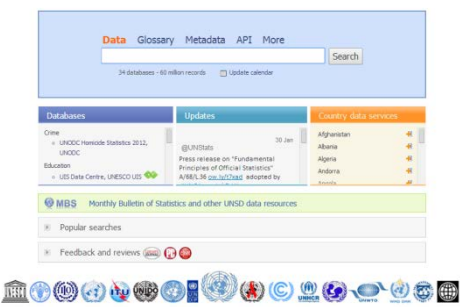

**THANS AN ALCOHOL AND AN ALCOHOL TO A REAL** 

## **data.worldbank.org**

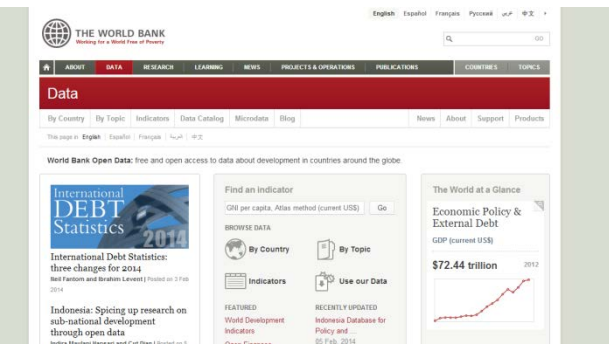

## **Variante C) Eigene Daten**

- > **Selber Daten organisieren**
- > **Quellen** müssen angegeben werden
- > **Rohdaten** müssen verlinkt werden
- > Daten müssen Open Data sein (siehe **Definition Open Data)**
- > Wenn unsicher ob eigene Daten sinnvoll sind **bitte nachfragen**

UNIVERSITÄT **RERN** 

## **Beurteilung der Open Data Apps (BA und MA)**

UNIVERSITÄT

Open Data Apps werden nach folgenden 5 Kriterien bewertet:

- **1. Funktionsumfang:** Welche Darstellungsmöglichkeiten und interaktiven Funktionen beinhaltet die Open Data App?
- **2. Qualität:** Wie benutzerfreundlich, verständlich und gut dokumentiert ist die Open Data App?
- **3. Komplexität:** Wie anspruchsvoll sind die visualisierten Daten und der behandelte Themenkomplex als ganzes?
- **4. Impact:** Wie hoch ist die Bedeutung und die Aussagekraft der Datenvisualisierung und der Open Data App als gesamtes?
- **5. Kreativität:** Wie neuartig und attraktiv sind die Visualisierung der Daten und technische Implementierung der Open Data App?

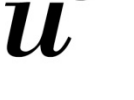

## **Minimalanforderungen an Open Data App**

- **1. Lauffähig in Webbrowser und Verwenden von D3.js Bibliothek,**  Anwendung weiterer Bibliotheken (AngularJS, NVD3.js etc.) und Datenbanken sind fakultativ
- **2. Neuartige Daten** aufbereiten und visualisieren (mit Data Coach, von Datenportal etc.)
- **3. Kreative Visualisierung,** nicht bloss Balken und Kreise
- **4. Mindestens eine interaktive Funktion** (Mouse Click, Scroll Wheel, Buttons etc.)
- 5. Daten sowohl **grafisch (Visualisierung)** als auch als Zahlen bzw. Texte anzeigen **(Tooltip etc.)**
- **6. Open Data Rohdaten** und **Quellenangaben** müssen verfügbar sein
- **7. Übersicht der App:** Titel, Kurzbeschreibung (340 Zeichen), Namen der Autorinnen und Autoren, Emailadresse, Daten, Source Code

```
UNIVERSITÄT
```
## **Durchführung eines Open Data Projekts (nur MA)**

Die selben Anforderung an Open Data App wie bei BA und **zusätzlich:**

## **Interpretation im Rahmen einer ausführlichen Anleitung zur Nutzung der Datenvisualisierung:**

- **1. Beschreibung** der Open Data App (kleine Bedienungsanleitung)
- 2. Erläuterungen der **Erkenntnisse** aus der Datenvisualisierung
- **3. Weiterführende Informationen,** Schlussfolgerungen etc., die mittels der Datenvisualisierung ermöglicht wurden
- > **Zusatzaufwand** von rund 30 bis 40 Stunden pro Person muss ersichtlich sein.
- > **Benotung:** Beschreibung zählt 25%, App-Umsetzung zählt 75%

# **Agenda**

- 1. Organisatorisches zur App-Entwicklung
- **2. Interaktive Visualisierungen**
- 3. Einführung Entwickler-Tools
- 4. App-Demo von zwei ehemaligen Studierenden
- 5. Fragen und Antworten

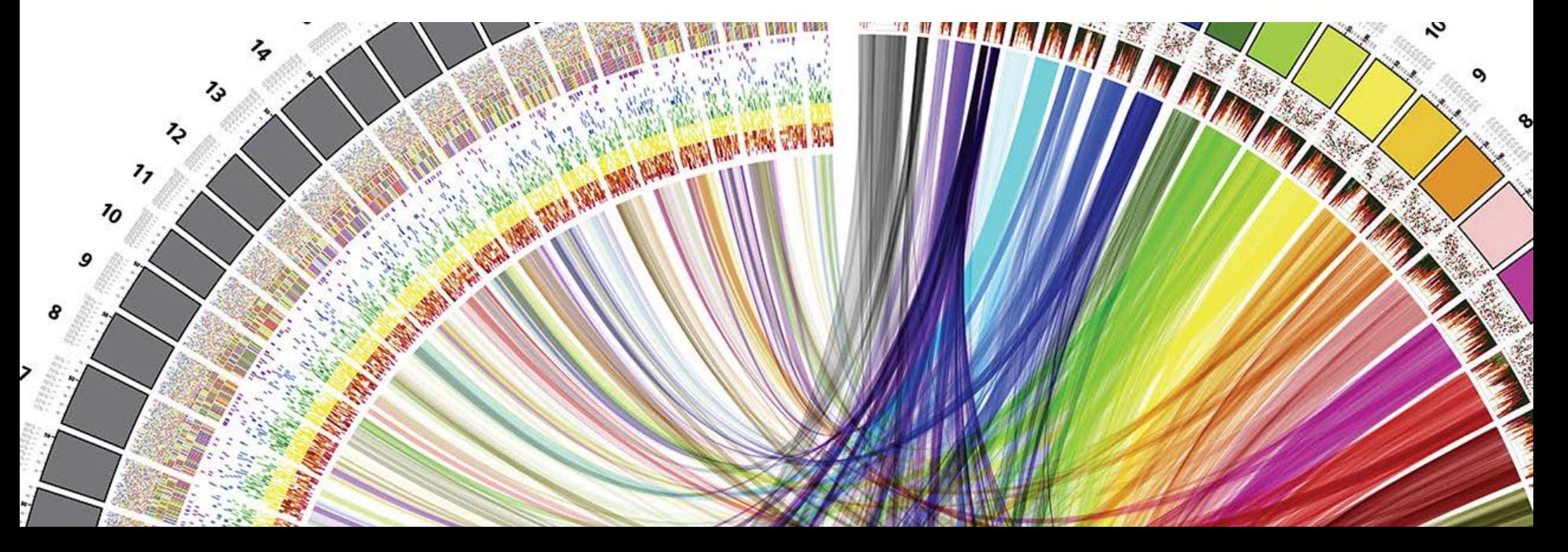

# **Umfrage zur Open Data Übung**

UNIVERSITÄT RERN

- > **Kurze Umfrage** zu Studienrichtung, Übung und Programmiererfahrung
- > **Bis HEUTE ABEND, 25. Februar 2016** Umfrage auf ILIAS ausfüllen!
- > **Link:** [https://ilias.unibe.ch/goto\\_ilias3\\_unibe\\_svy\\_953127.html](https://ilias.unibe.ch/goto_ilias3_unibe_svy_953127.html)

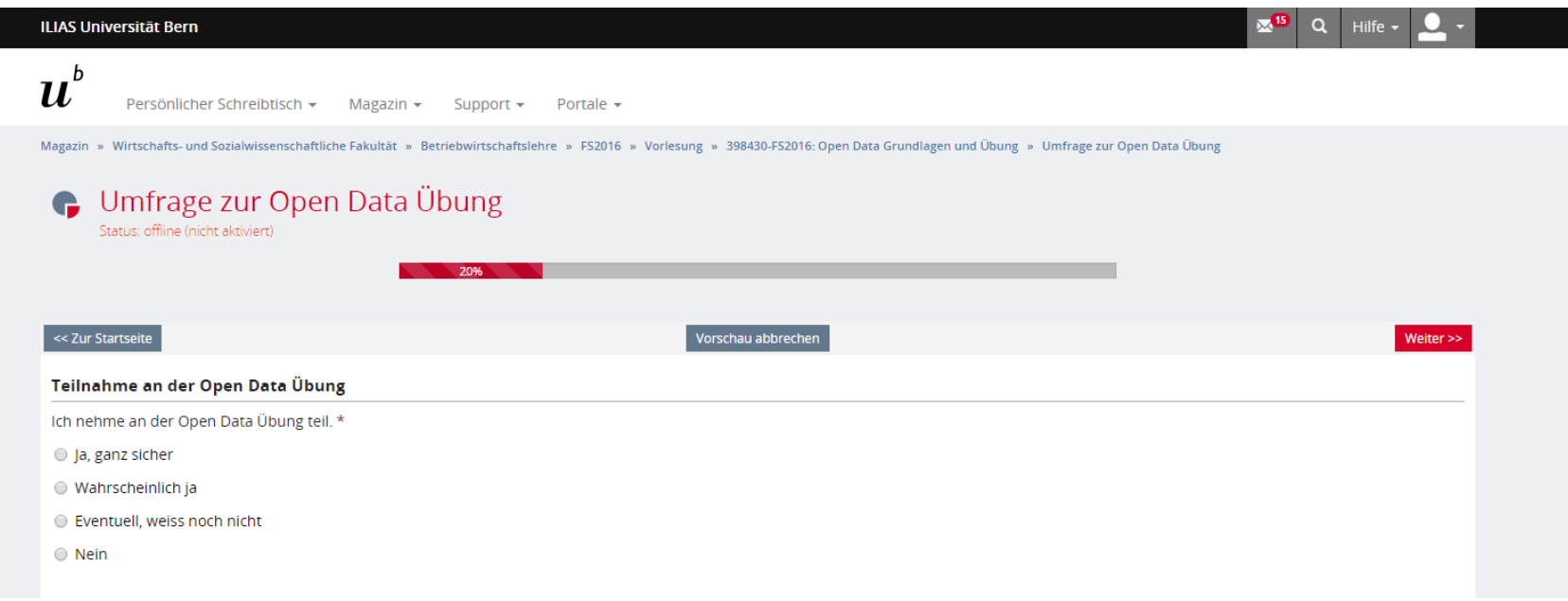

## **Eine neue Programmiersprache lernen:**

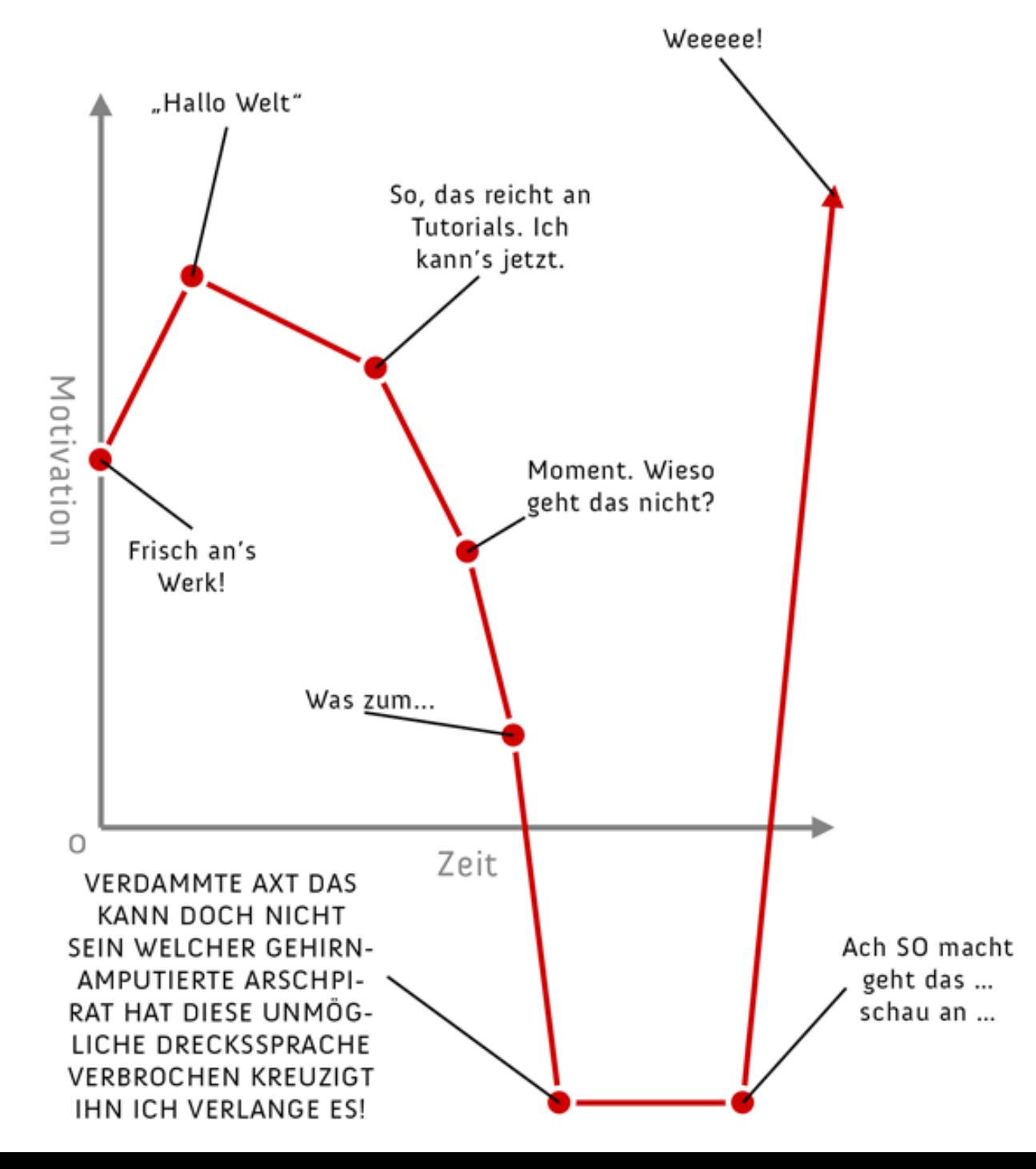

## **Interactive Data Visualization for the Web**

## **Quelle:**

- > O'Reilly Media, von Scott Murray
- > März 2013, 272 Seiten, Englisch
- > ISBN-10: 1449339735
- > **[Gratis online als ebook](http://chimera.labs.oreilly.com/books/1230000000345/index.html)**
- > Auf Amazon.de für CHF 22.50
- > "Create and publish your own interactive data visualization projects on the Web-even if you have little or no experience with data visualization or web development."
- > Total 13 Kapitel, 12 Kapitel davon werden in den Übungen behandelt

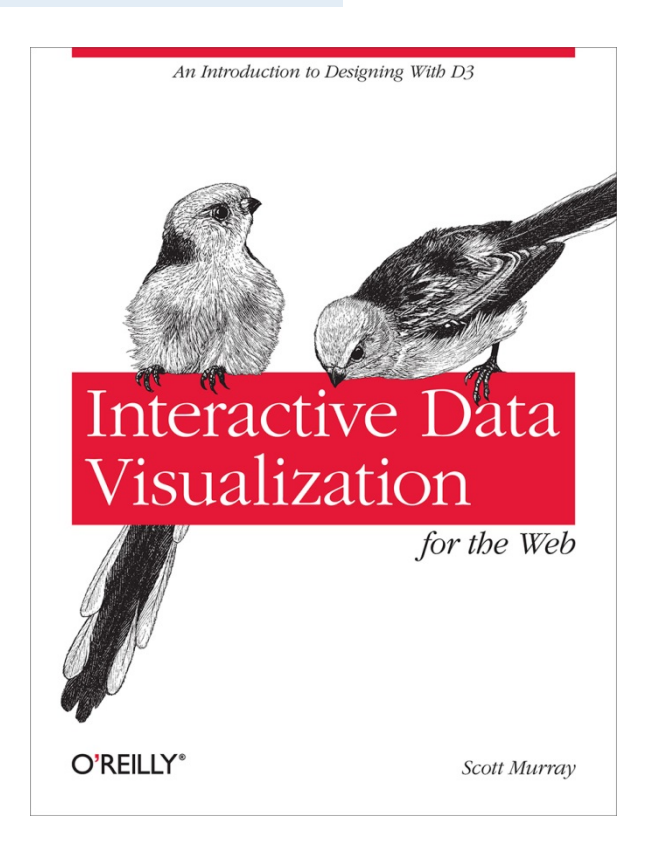

## **Gratis, interaktives Online-Buch**

**UNIVERSITÄT** RERN

## <http://chimera.labs.oreilly.com/books/1230000000345/index.html>

Interactive Data Visualization for the Web

fluent

Enjoy this interactive version of Interactive Data Visualization for the Web. Purchase and download the DRM-free ebook on oreilly.com. Learn more about the O'Reilly Ebook Advantage.

**Buy the Ebook** 

## Interactive Data Visualization for the Web

**Scott Murray** 

Copyright © 2013 Scott Murray

**Table of Contents** 

The  $\frac{1}{2}$  icon indicates sections that contain interactive examples.

## **Data-Driven Documents** DE.

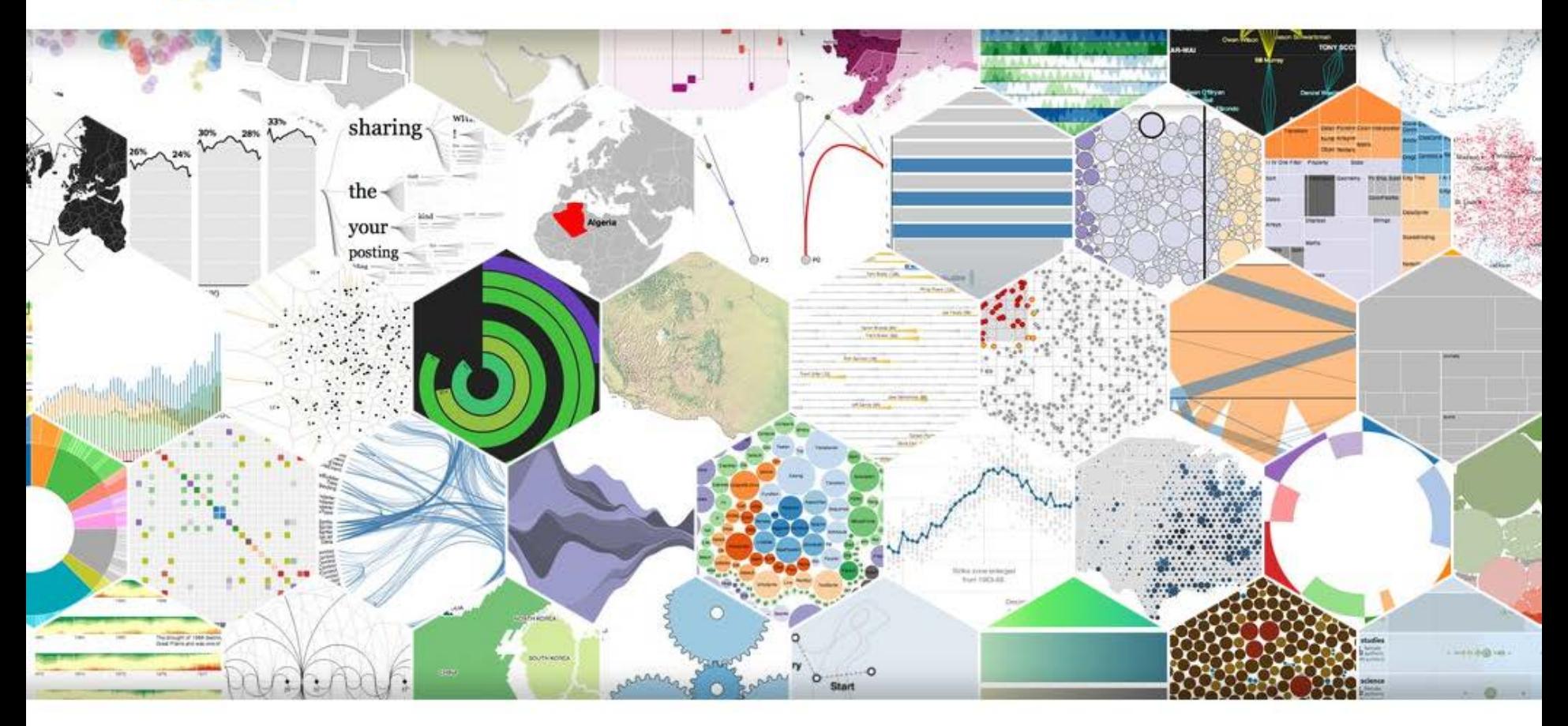

D3.js is a JavaScript library for manipulating documents based on data. D3 helps you bring data to life using HTML, SVG, and CSS. D3's emphasis on web standards gives you the full capabilities of modern browsers without tying yourself to a proprietary framework, combining powerful visualization components and a data-driven approach to DOM manipulation.

See more examples.

# **D3.js Code Snippets**

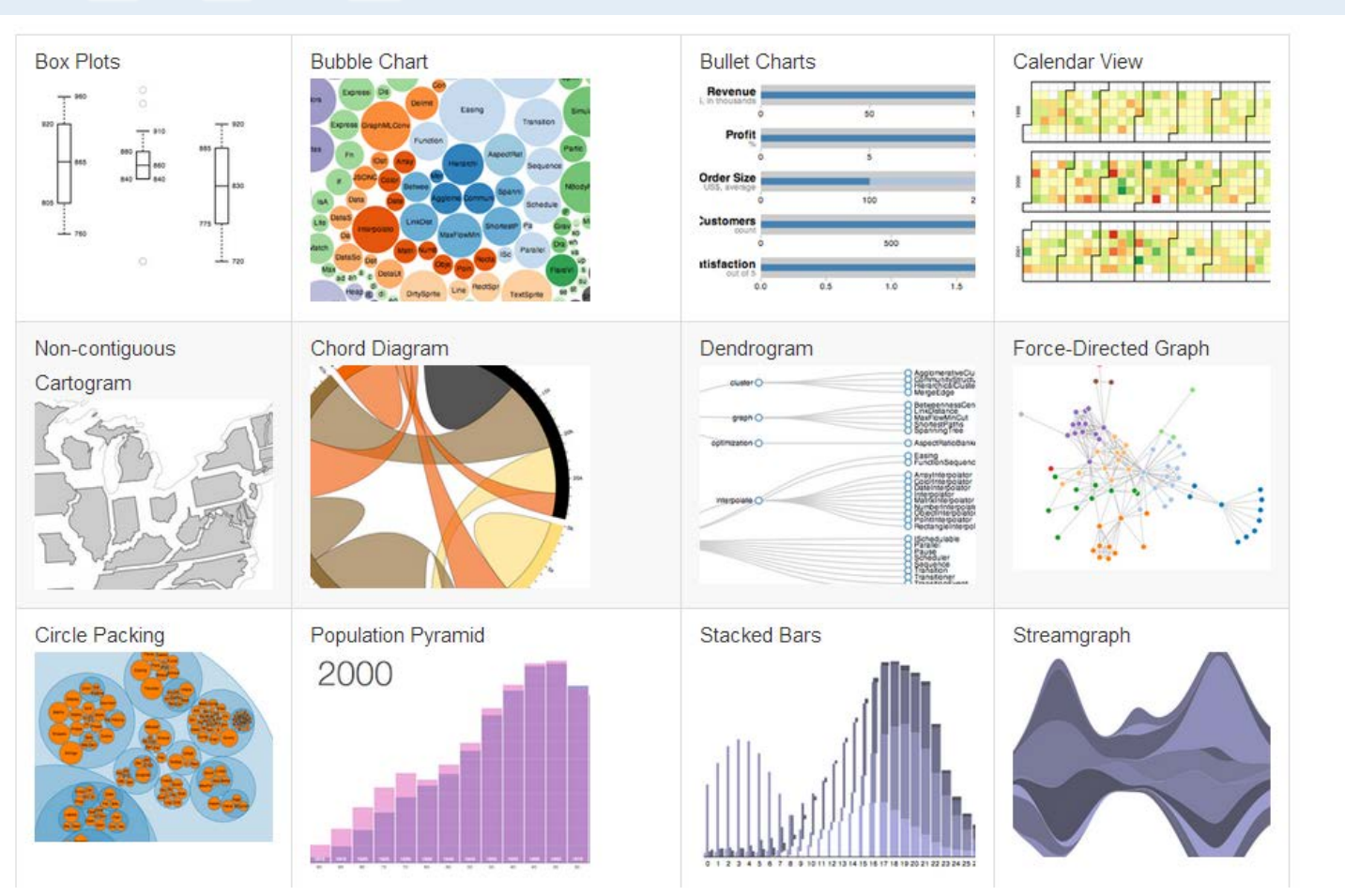

Link: <https://github.com/mbostock/d3/wiki/Gallery>

**UNIVERSITÄT BERN** 

U bizanti di due di due di due di due di due di due di due di due di due di due di due di due di due di due di<br>Di due di due di due di due di due di due di due di due di due di due di due di due di due di due di due di du<br>

# **D3.js Code Snippets**

**UNIVERSITÄT BERN** 

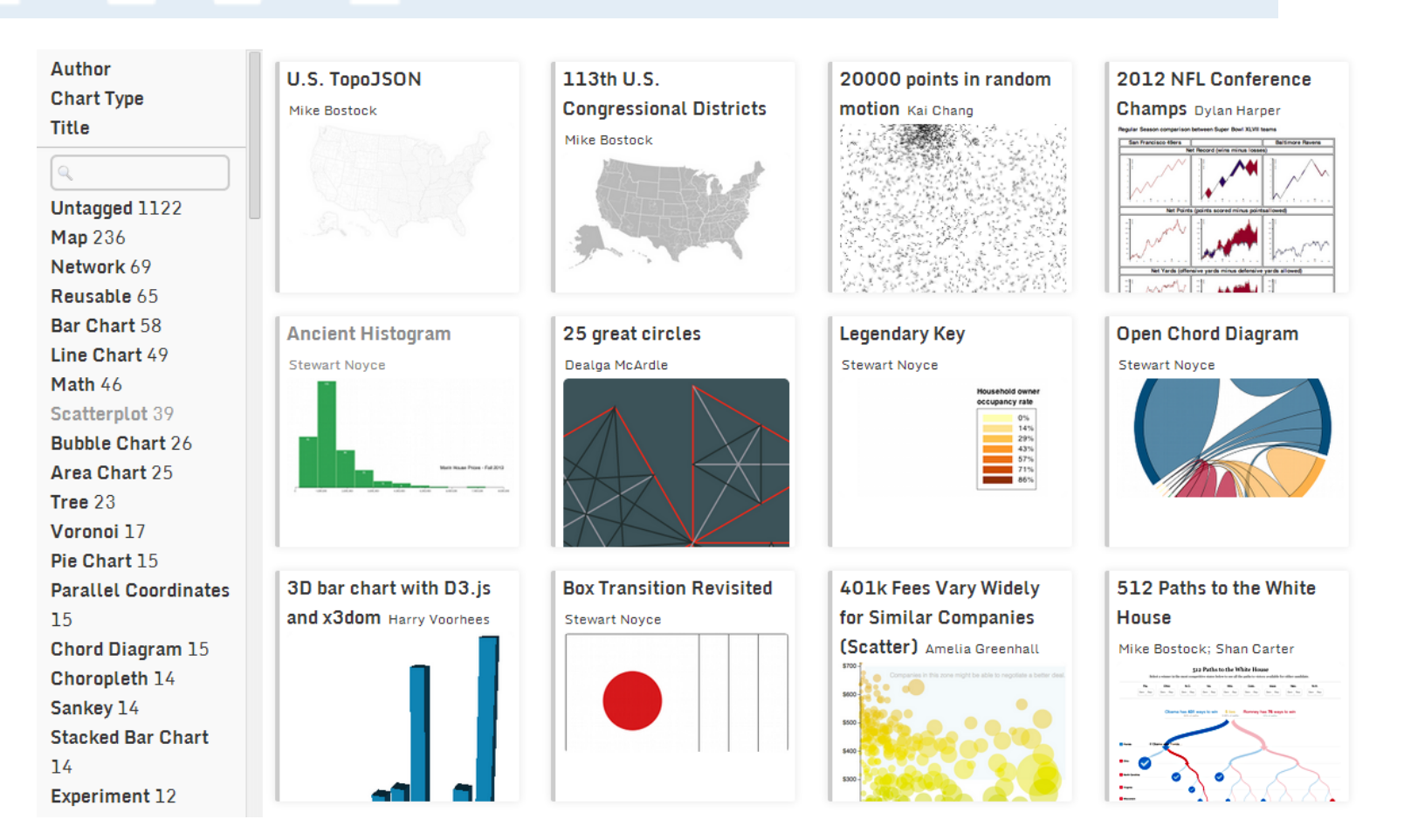

Link: <http://christopheviau.com/d3list/gallery.html>

# **D3.js Code Snippets**

**UNIVERSITÄT BERN** 

# mbostock's blocks

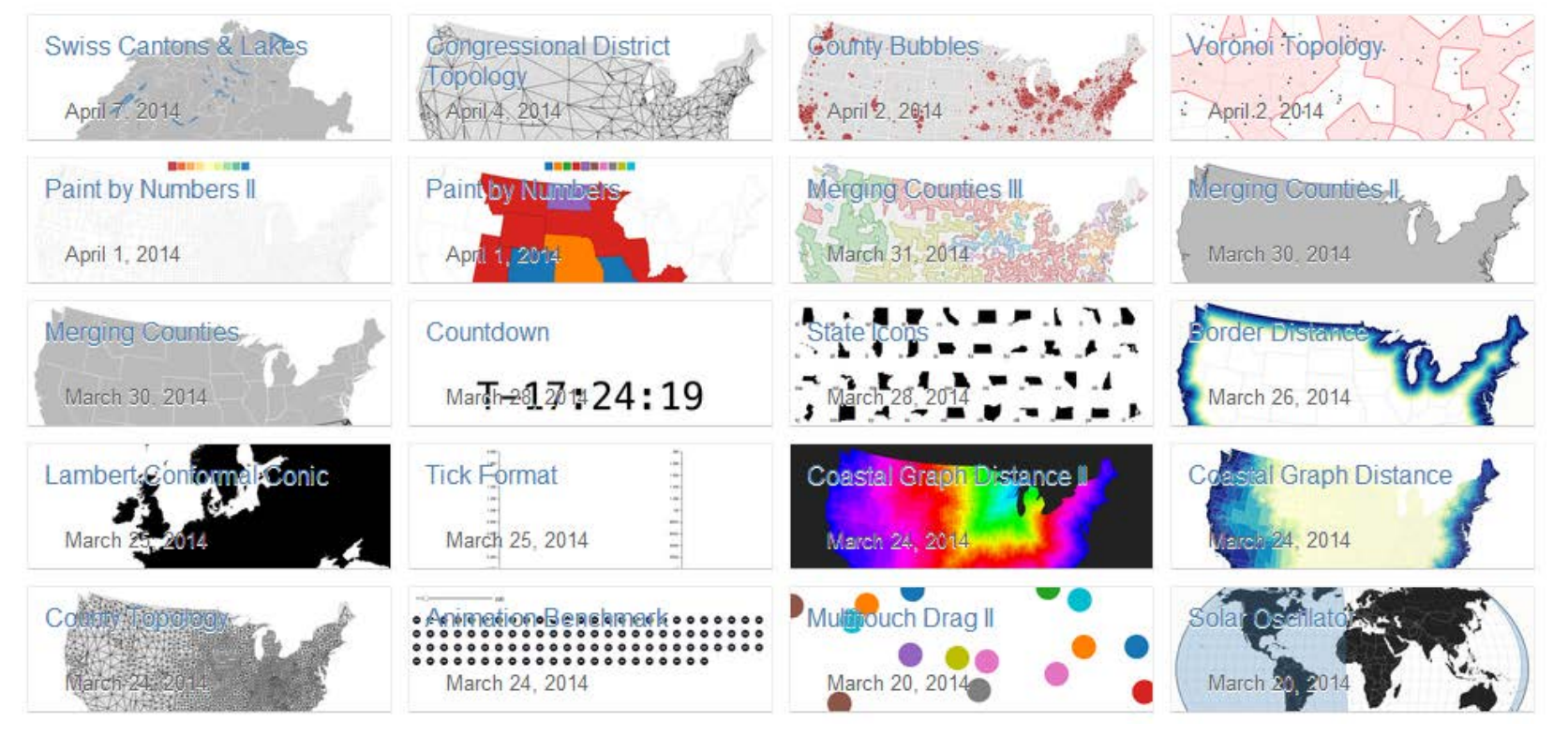

Link: <http://bl.ocks.org/mbostock>

## **D3.js: Cushion Treemaps**

**UNIVERSITÄT BERN** 

To be presented at the IEEE Symposium on Information Visualization (INFOVIS'99). San Erancisco. October 25-26, 1999

#### **Cushion Treemaps: Visualization of Hierarchical Information**

Jarke J. van Wiik Huub van de Wetering **Eindhoven University of Technology** Dept. of Mathematics and Computing Science P.O. Box 513, 5600 MB Eindhoven, The Netherlands {vanwijk, wstahw}@win.tue.nl

2 Background

#### **Abstract**

A new method is presented for the visualization of hierarchical information, such as directory structures and organization structures. Cushion treemans inherit the elegance of standard treemaps: compact, space-filling displays of hierarchical information, based on recursive subdivision of a rectangular image space. Intuitive shading is used to provide insight in the hierarchical structure. During the subdivision ridges are added per rectangle, which are rendered<br>with a simple shading model. The result is a surface that consists of recursive cushions. The method is efficient, effective, easy to use and implement, and has a wide applicahility

#### 1 Introduction

Hierarchical structures of information are ubiquitous: family trees, directory structures, organization structures,<br>catalogues, computer programs, etcetera. Small hierarchical structures are very effective to locate information, but the content and organization of large structures is much harder to grasp.<br>We present a new visualization method for such large hi-

erarchical structures: Cushion Treemaps. The method is based on treemaps, developed by Shneiderman and Johnson [11] 81 Treemans are efficient and compact displays which expansion of the structure of the final elements in the structure. Cushion Treemaps provide shading as a strong extra cue to emphasize the hierarchical structure For a quick impression, figure 2 and 3 show treemaps, figure 5 and 6 show the corresponding cushion treemaps, the section 2 we discuss existing methods to visualize hi-

erarchical structures. The new method is presented in section 3. The embedding of the method in an interactive system for tree visualization is described in section 4. Finally, we discuss extensions and alternatives in section 5, and we summarize the results in section 6.

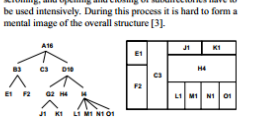

Many methods exist to display and browse through hi-

trarchical information structures, or, for short, trees. File

browsers are the best known example. Usually a listing of

the files and directories is used, where the levels in the hi-

erarchy are shown by means of indentation. The number of

ited, which is no problem if one knows what to search for

files and directories that can be shown simultaneously is lim-

However, if we want to get an overview, or want to answer

a more global question, such as: "Why is my disk full?",

scrolling, and opening and closing of subdirectories have to

#### **Figure 1. Tree representations**

Many techniques have been proposed to show such struc tures more effectively. An important category are node and link diagrams (fig. 1). Elements are shown as nodes, relations are shown as links from parent to child nodes. Sophisticated techniques have been presented to improve the<br>efficiency and aesthetic qualities of such diagrams, both in 2D and in 3D [9, 7, 1, 2, 10]. Such diagrams are very effective for small trees, but usually fall short when more than a couple of hundred elements have to be visualized simultaneously. The main reason for this limitation is simply that node and link diagrams use the display space inefficiently. Most of the pixels are used as background. Treemaps [11, 8] were developed to remedy this problem

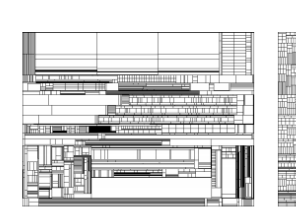

Figure 2. Treemap of file syster

The full display space is used to visualize the contents of the tree. Here we present an overview of the concept, an in depth treatment is given in the original references. Figure 1 shows an example.

Each node (as shown in the node and link diagram) has a name (a letter) and an associated size (a number). The size of leaves may represent for instance the size of individual<br>files, the size of non-leave nodes is the sum of the sizes of its children. The treemap is constructed via recursive subdivision of the initial rectangle. The size of each sub-rectangle is proportional to the size of the node. The direction of subdivision alternates per level: first horizontally, next vertically, etcetera. As a result, the initial rectangle is partitioned into smaller rectangles, such that the size of each rectangle re-<br>flects the size of the leaf. The structure of the tree is also reflected in the treemap, as a result of its construction. Color<br>and annotation can be used to give extra information about the leaves

Treemans are very effective when size is the most important feature to be displayed. Figure 2 shows an overview of<br>a file system: 1400 files are shown and one can effortlessly determine the largest ones. Labels are not shown here, but can be shown interactively by pointing at the areas of inter-

However, treemaps have limitations [4]. The problem addressed here is that treemans often fall short to visualize the structure of the tree. The worst case is a balanced tree, where each parent has the same number of children and each leaf has the same size. The tree-map degenerates here into a regular grid. Indeed, leaves that are close in the tree are also close on the screen, but the reverse is not always true. As an example, figure 3 shows an (artificial) organization chart, modeled after the structure of our university. The university has seven faculties, subdivided into departments, which in turn are divided into sections. Each section is diFigure 3. Treemap of organization

vided into units. Each unit contains four different types of staff members (full, associate, and assistant professor, PhD-<br>student). The final 3060 rectangles denote individual employees. Ouestions such as "What is the largest section?" or "Is the division into units balanced?" are hard to answer from such an image.

Nested treemaps [8] are a partial remedy. During the subdivision process instead of the initial rectangle a slightly smaller rectangle is used, such that each group of siblings is enclosed by a margin. However, this consumes screen space and the visual interpretation, especially for deeply nested<br>trees, requires effort from the viewer. The variation of properties of the surrounding lines is another option. Howev the number of steps in linewidth or intensity that can be discerned without effort is small, and also here the user is required to trace lines in a maze-like image. Coloring the rectangles would not work either. Color does not provide a natural hierarchical structure, and furthermore, we want to use color to show other attributes of the elements

One alternative has not been exploited yet: The use of shading to visualize the structure. In the remainder of this paper we will show how this can be done.

#### 3 Cushion treemaps

3.1 Method

How can we use shading to show the tree structure? The human visual system is trained to interpret variations in shade as illuminated surfaces [6]. Hence, we can answer the question by constructing a surface which shape encodes the tree structure. We introduce our solution with a simple one-dimensional

example: binary subdivision of an interval. First, we subdivide the interval and add a bump to each of the two sub-

Quelle: Jarke J. van Wijk and Huub van de Wetering, Cushion Treemaps: Visualization of Hierarchical Information, 1999 http://www.win.tue.nl/~vanwijk/ctm.pdf

h

# **D3.js: Zoomable Treemaps**

**UNIVERSITÄT BERN** 

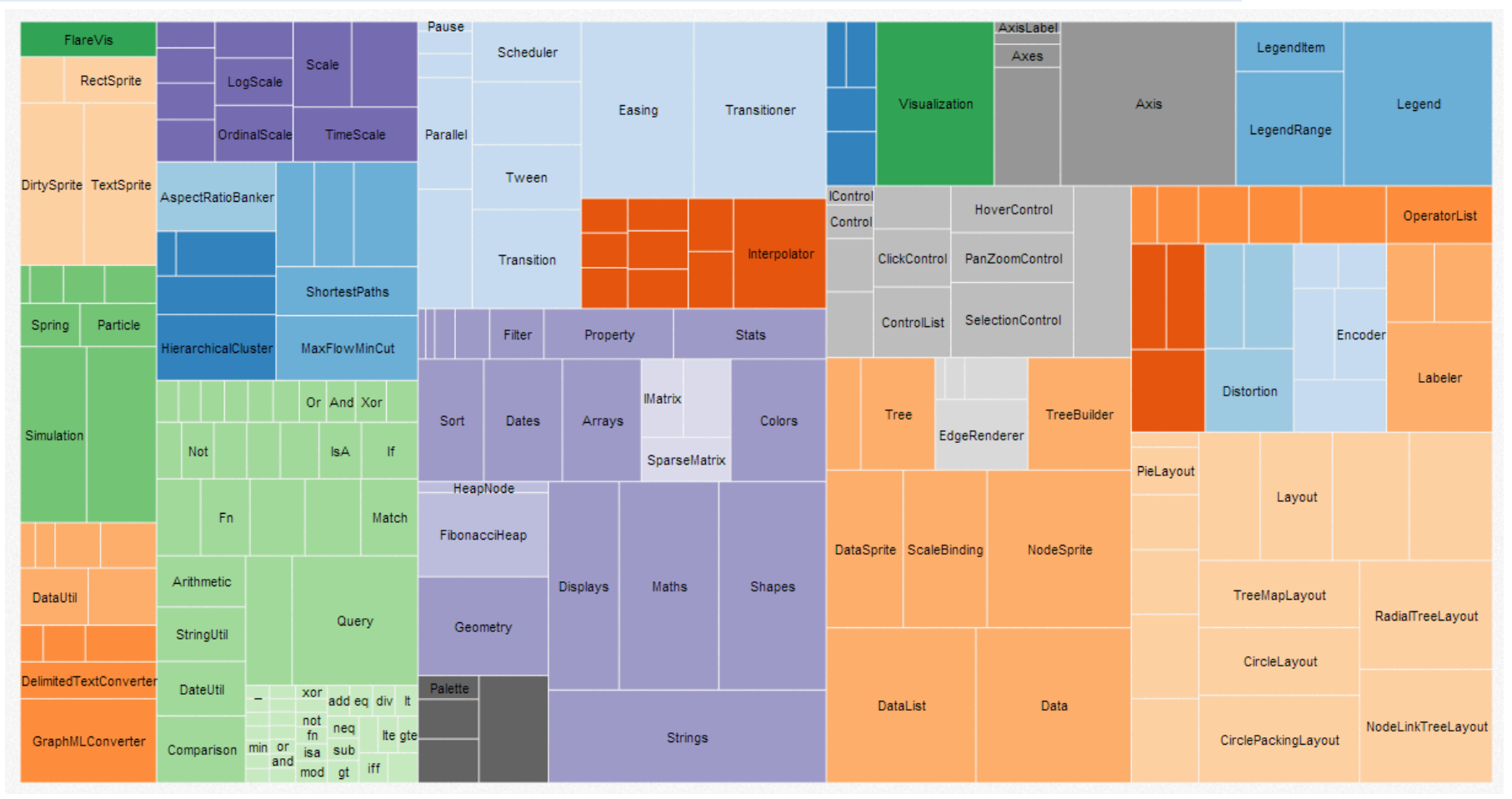

Quelle: <http://mbostock.github.io/d3/talk/20111018/treemap.html>

FS 2016

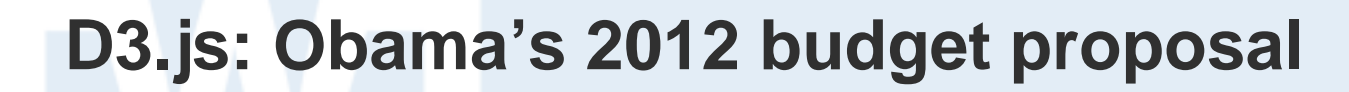

#### The New Hork Times Politics

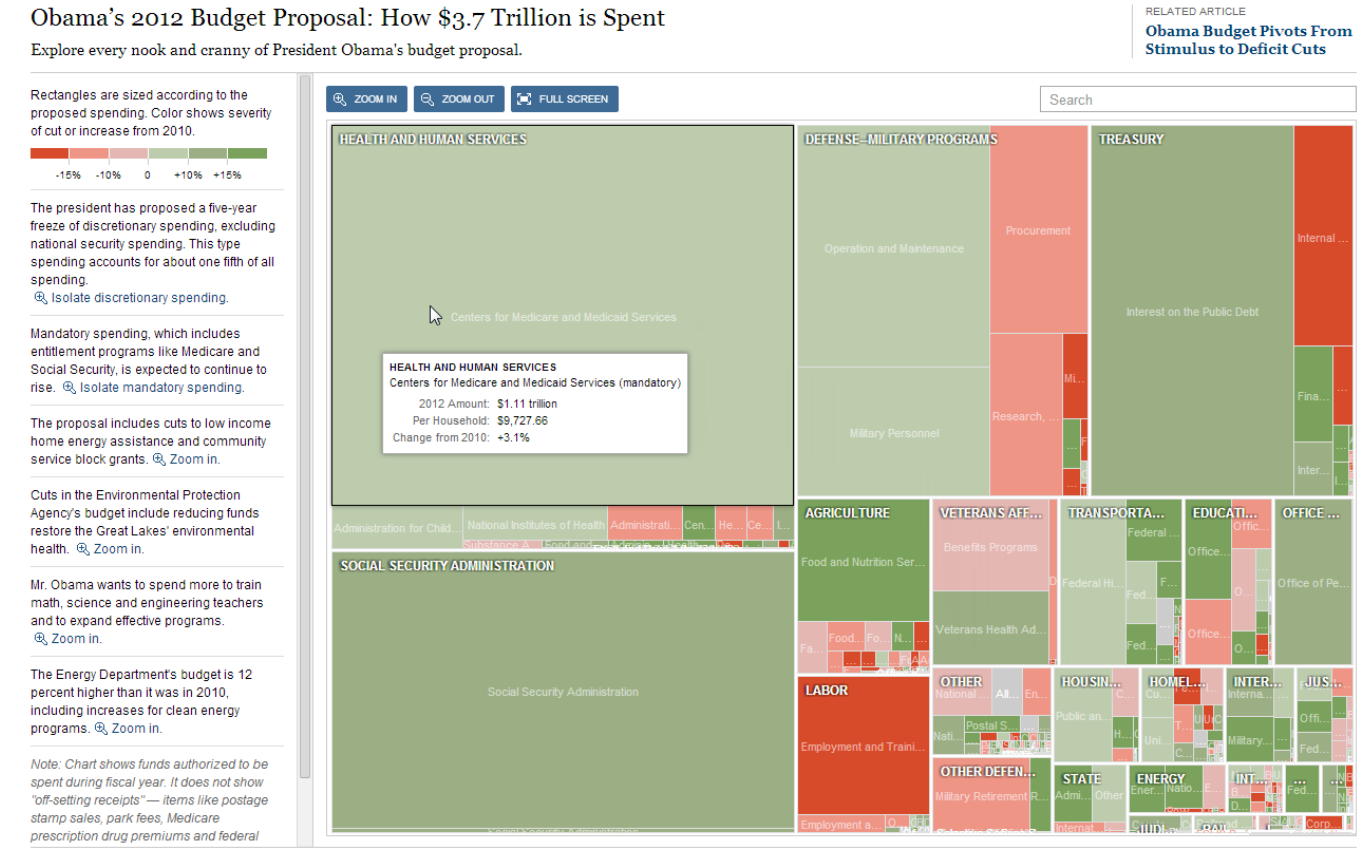

Published: February 14, 2011 | By SHAN CARTER and AMANDA COX | Source: Office of Management and Budget

E TWITTER **T** FACEBOOK

## Quelle: <http://www.nytimes.com/packages/html/newsgraphics/2011/0119-budget>

**UNIVERSITÄT BERN** 

## **D3.js: Zoomable Circle Packing**

**UNIVERSITÄT BERN** 

 $\boldsymbol{u}$ 

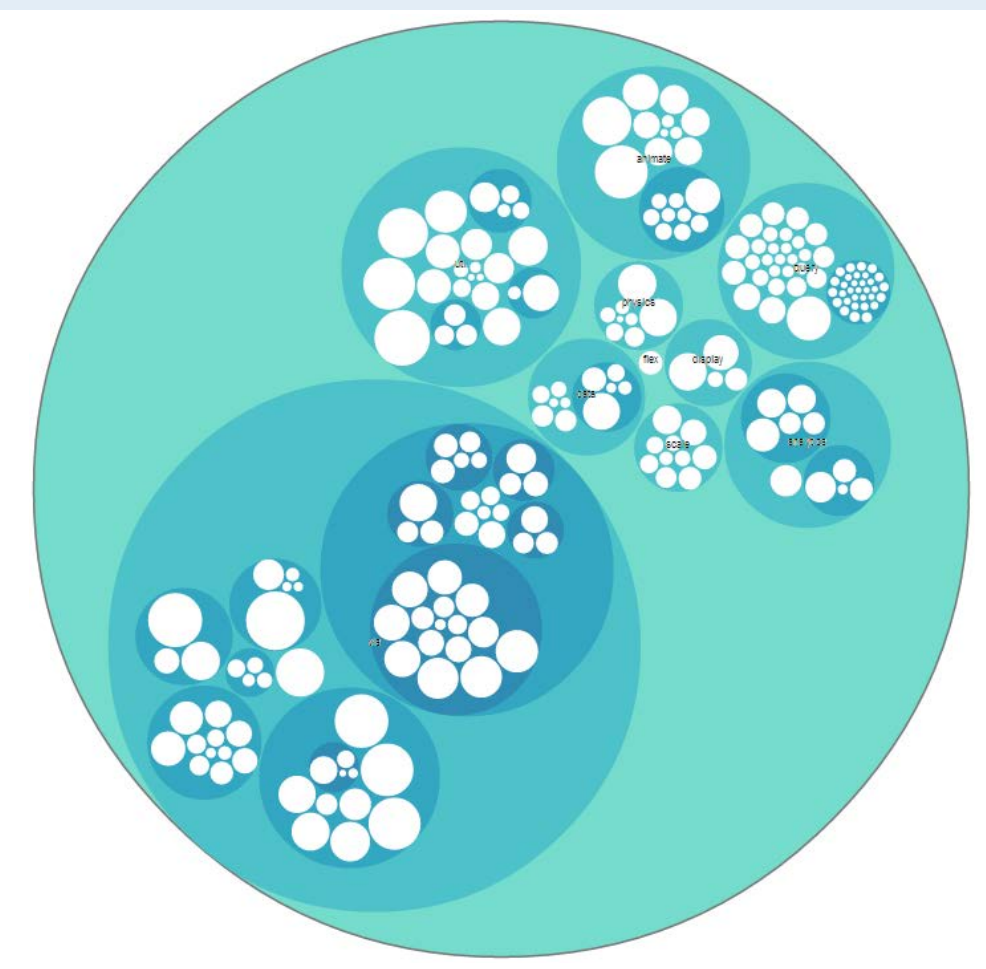

Quelle: http://bl.ocks.org/mbostock/7607535/

## **D3.js: Finanzen Kanton Bern**

**UNIVERSITÄT BERN** 

# 6.98 Mrd.

**Finanzdirektion des Kantons Bern** 

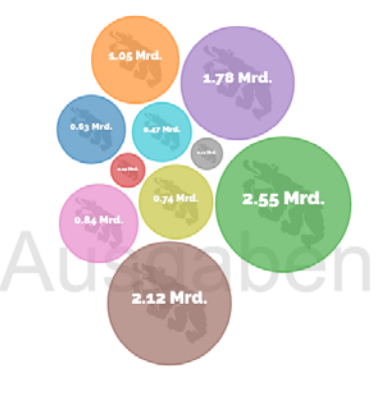

#### Die Finanzen des Kantons Bern

#### Alle Einnahmen und Ausgaben

Die Angaben enthalten die Aufwendungen und Erträge der Laufenden Rechnung sowie die Ausgaben und Einnahmen der Investitionsrechnung.

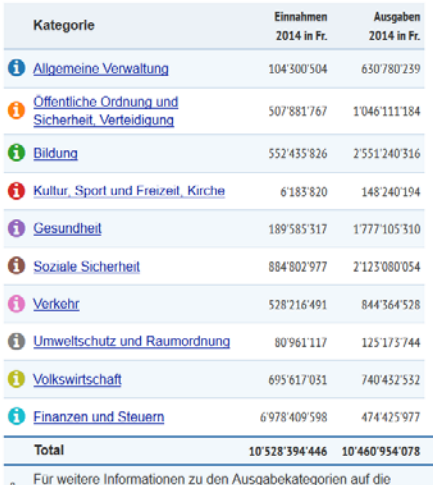

Erläuterungen Kontakt Impressum Downloads

G Informationssymbole @ klicken.

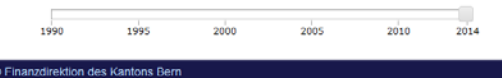

Quelle: [http://files.be.ch/fin/gs/ausgaben\\_ktbe/index.html#/2014/](http://files.be.ch/fin/gs/ausgaben_ktbe/index.html#/2014/)

FS 2016

# **Sankey Diagram**

**UNIVERSITÄT BERN** 

 $E_{\text{out}}$ 

品

PLATE 5

**SOULD BE** 

inne ann<br>Leabhra

alternator

 $\begin{array}{ccc}\n\bullet & \bullet & \bullet \\
\bullet & \bullet & \bullet\n\end{array}$ 

CONGER

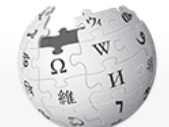

### WikipediA The Free Encyclopedia

- Main page Contents **Featured content Current events** Random article Donate to Wikipedia Wikimedia Shop
- $\blacktriangleright$  Interaction Help About Wikipedia Community portal Recent changes Contact page
- ▶ Tools

Print/export

 $\blacktriangleright$  Languages العربية Deutsch Español Français Nederlands 日本語 Polski Suomi

o

## Article Talk

## & Maemst 0 Talk Sandbox Preferences Beta Watchlist Contributions Log out  $\alpha$

smoke

Search

THE THERMAL EFFICIENCY OF STEAM-ENGINES.

ACTUAL STEAM PLANT.<br>(LOUISTILLE LEAVITY PUMPING ENGINE)

**Cross MotionEC** 

## Sankey diagram

From Wikipedia, the free encyclopedia

Sankey diagrams are a specific type of flow diagram, in which the width of the arrows is shown proportionally to the flow quantity. They are typically used to visualize energy or material or cost transfers between processes

Contents [hide] 1 Application 1.1 Historical Examples 1.2 Active Examples 2 See also 3 References 4 External links

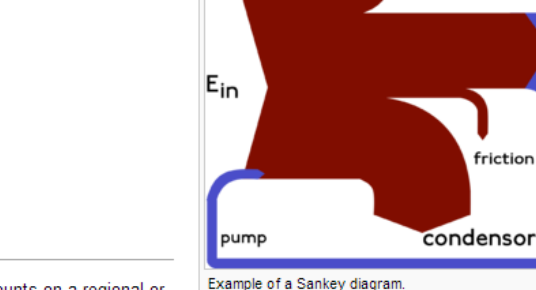

**KCO HOM** 

1

....

Read Edit View history  $\sqrt{2}$ 

#### Application [edit]

They are also commonly used to visualize the energy accounts or material flow accounts on a regional or national level. Sankey diagrams put a visual emphasis on the major transfers or flows within a system. They are helpful in locating dominant contributions to an overall flow. Often, Sankey diagrams show conserved quantities within defined system boundaries.

#### **Historical Examples** [edit]

Sankey diagrams are named after Irish Captain Matthew Henry Phineas Riall Sankey, who used this type of diagram in 1898 in a classic figure (see panel on right) showing the energy efficiency of a steam engine. While the first charts in black and white were merely used to display one type of flow (e.g. steam), using colors for different types of flows has added more degrees of freedom to Sankey diagrams.

One of the most famous Sankey diagrams is Charles Minard's Map of Napoleon's Russian Campaign of 1812. It is a flow map, overlaying a Sankey diagram onto a geographical map. It was created in 1869, so it controller and descended materials (Controller discussion of 4000

Quelle: https://en.wikipedia.org/wiki/Sankey\_diagram/

h

**UNIVERSITÄT BERN** 

# **D3.js: Sankey Diagrams**

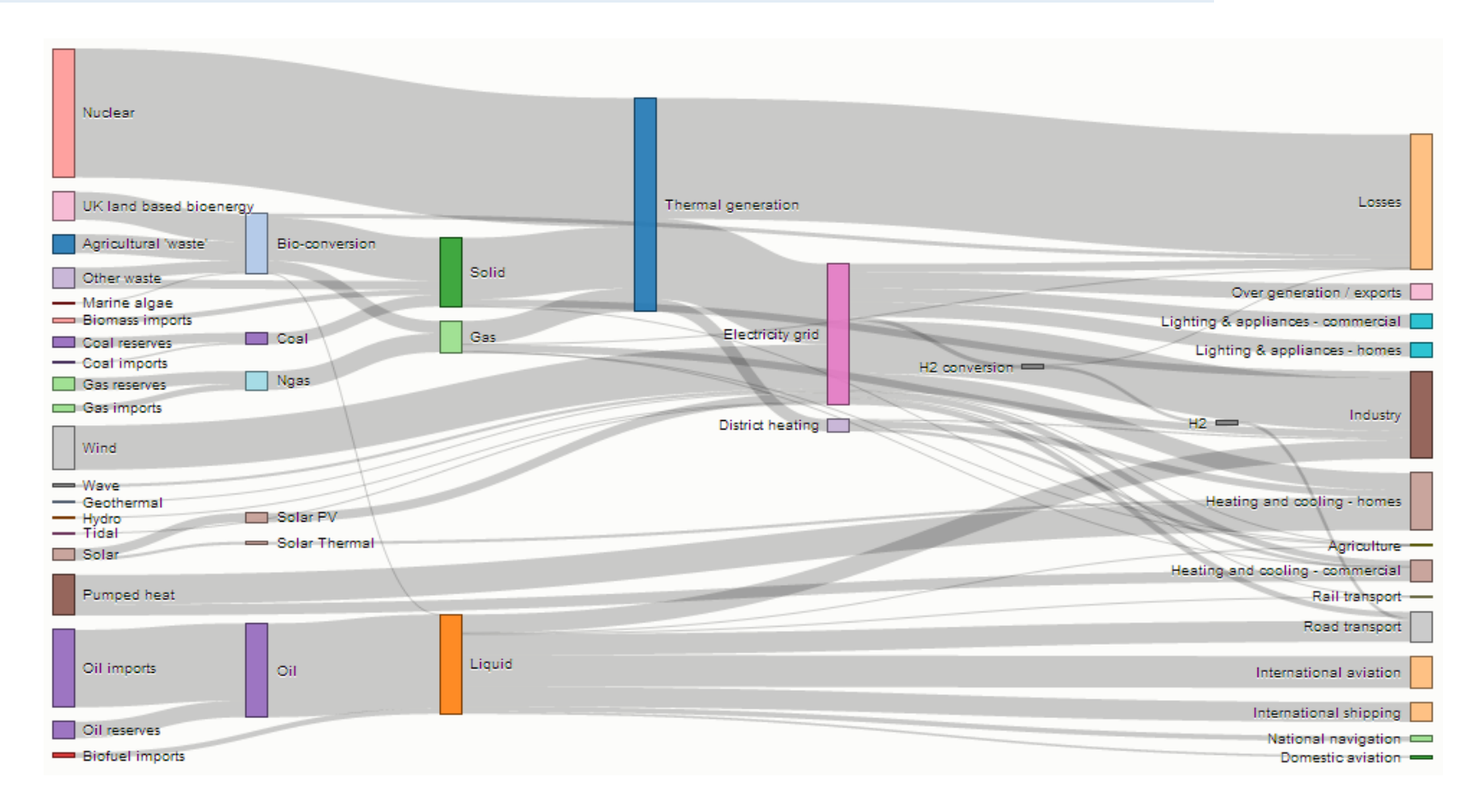

## Quelle: <http://bost.ocks.org/mike/sankey/>

FS 2016

# **D3.js: Finanzausgleich im Kanton Bern**

## Finanzausgleich im Kanton Bern (Vollzug 2012)

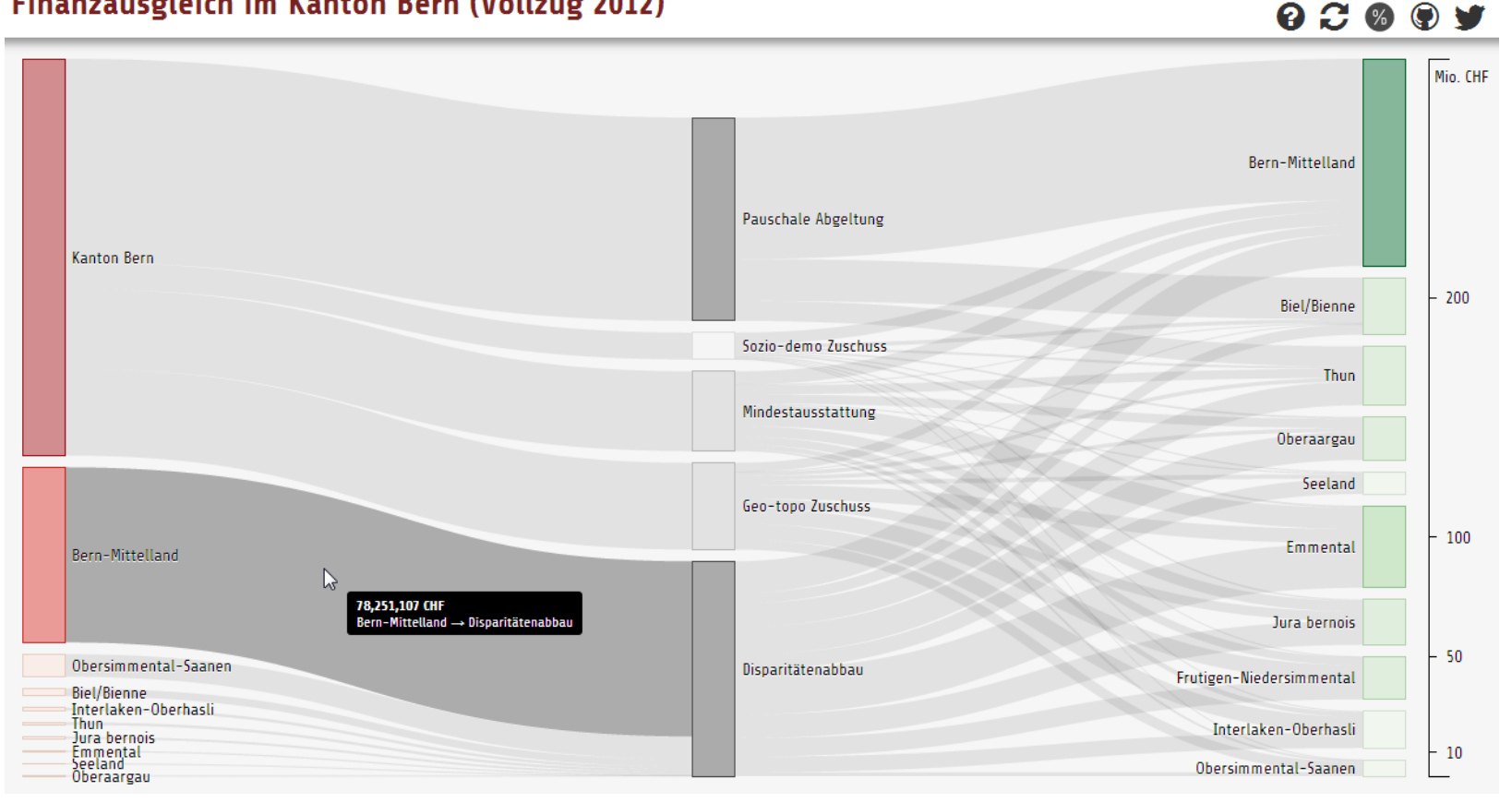

## Quelle: <http://be-fa.budget.opendata.ch/>

**UNIVERSITÄT BERN** 

## **D3.js: Hierarchical Edge Bundling**

**UNIVERSITÄT BERN** 

 $\boldsymbol{u}$ 

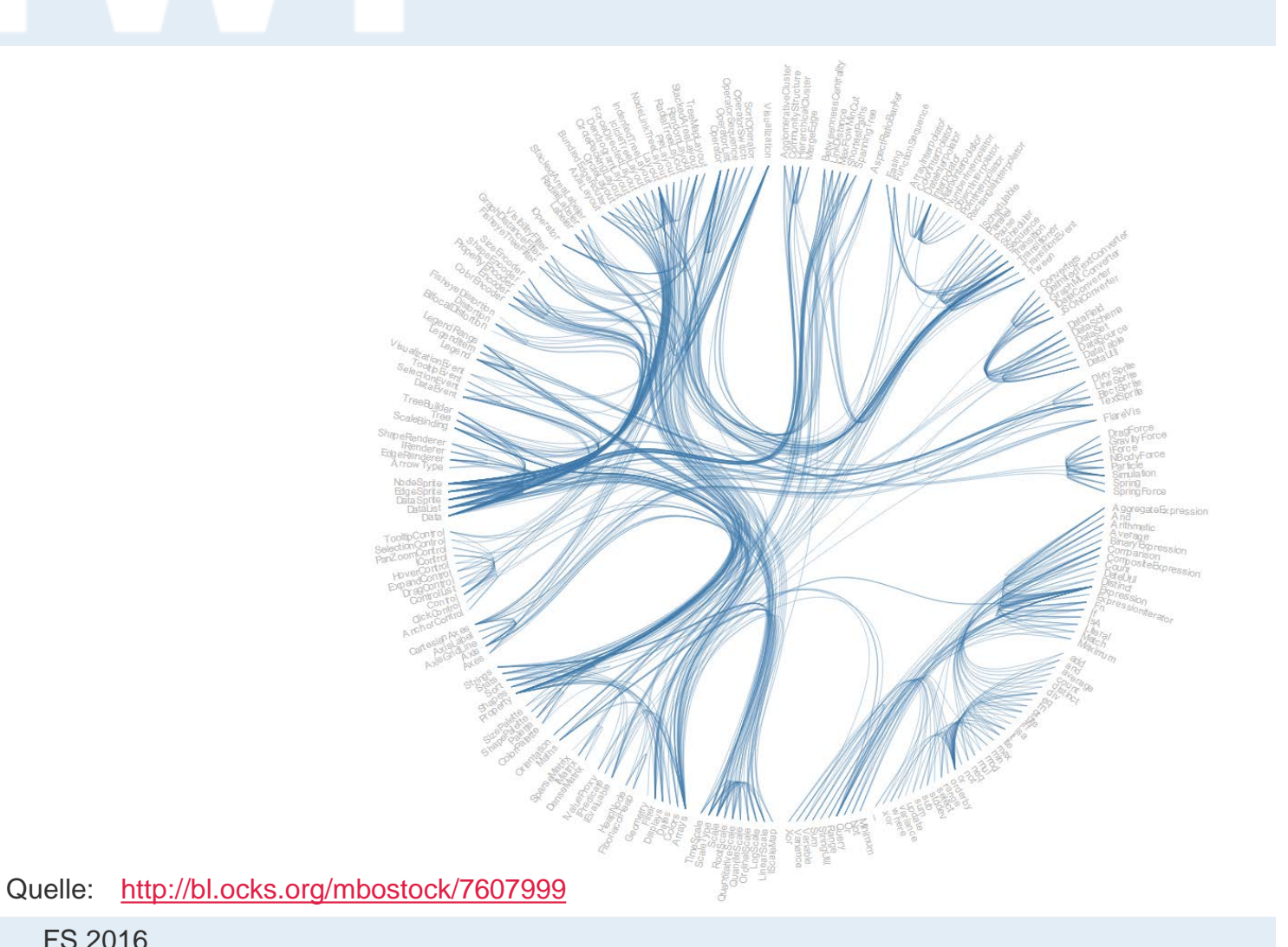

FS 2016

## **D3.js: Visualisierte Interessenbindungen im Schweizer Parlament**

#### In der Wandelhalle

Wer ermöglicht Chris von Rohr den Zugang zum Bundeshaus? Welche Interessen vertritt dort Raymond Loretan? Und wie viele Vertreter von Economiesuisse gehen in Bundesbern ein und aus? Die interaktive Visualisierung gibt einen Überblick über die Zutrittsberechtigten und die Interessen, die sie vertreten

Jeder Parlamentarier kann zwei Personen für den Zugang nominieren. Im äusseren Kreis der Visualisierung sind die Nationalräte in Blau und die Ständeräte in Rot dargestellt. Im inneren Kreis finden die Zutrittsberechtigter Platz. Mit einem Klick erhalten Sie weitere Selektionsoptionen und können so das Netzwerk aus persönlichen Mitarbeitern Interessens- und Unternehmensvertretern in Bundesbern erkunden

Weiter

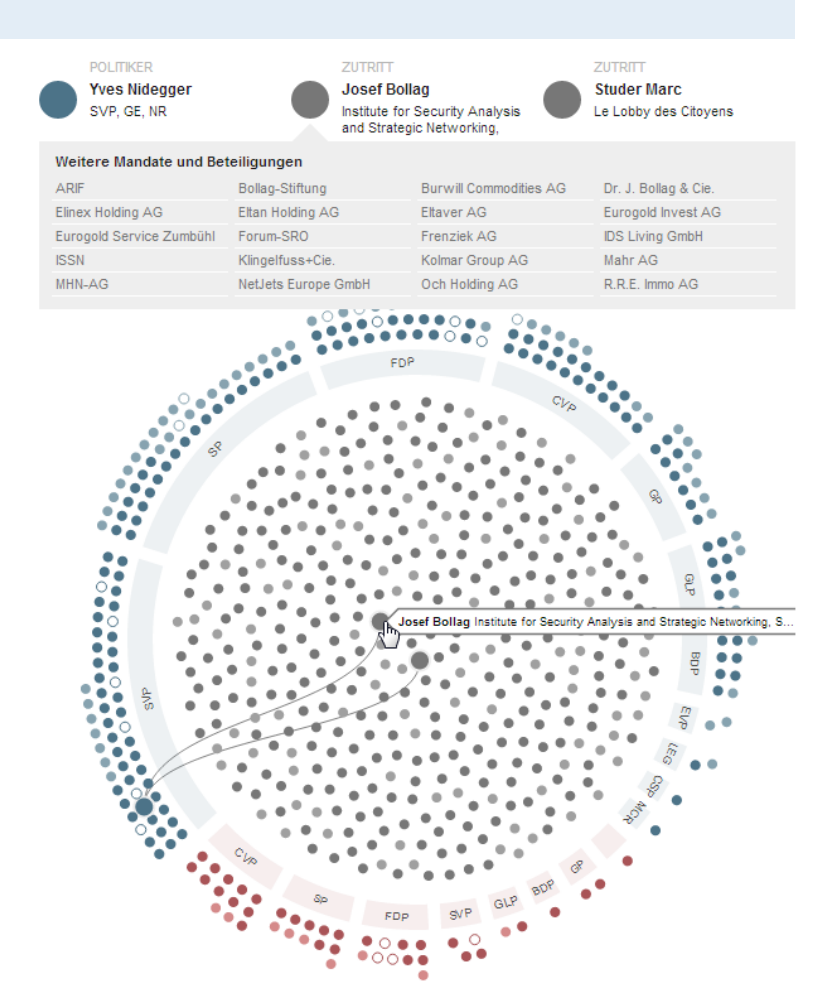

## Quelle: NZZ, 4. März 2014

<http://www.nzz.ch/aktuell/schweiz/die-daten-hinter-der-visualisierung-1.18255344>

**UNIVERSITÄT BERN** 

## **D3.js: Clustered Force Layout I**

**UNIVERSITÄT BERN** 

h

 $\boldsymbol{u}$ 

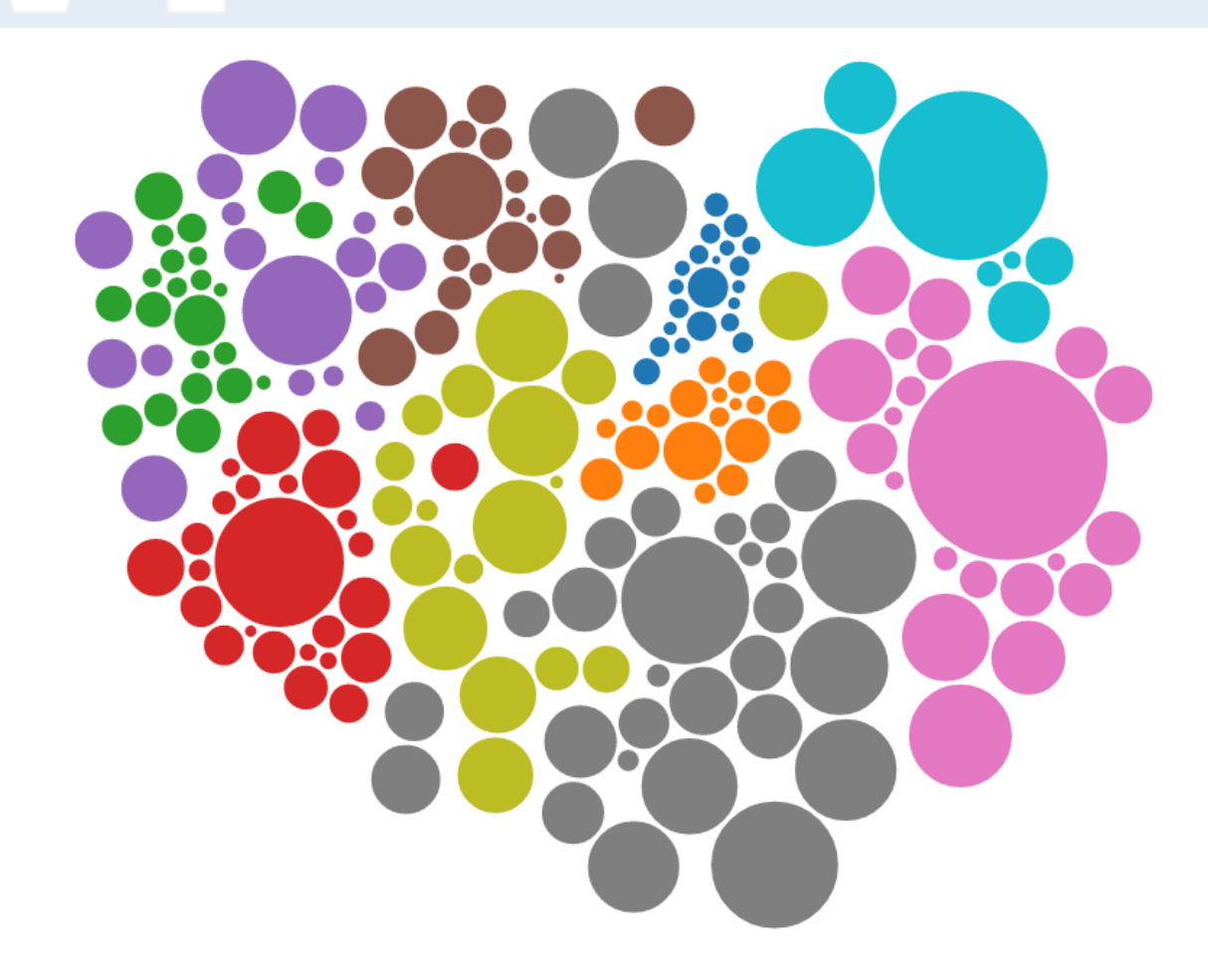

**D3.js: Tax Rates of U.S. Companies**

**UNIVERSITÄT BERN** 

#### The Overall Picture The View by Industry Find a company or industry. Effective tax rate 0% 10% 20% 30% 40% 50%  $> 60%$ N.A. 2007-12 **OVERALL** 29.1% S.&P. 500 companies Combining earnings and Three big energy firms About one of every seven Each circle represents a Effective tax rates cannot taxes for all S.&P. 500 companies had an company, sized by its paid the most taxes in be computed for several effective tax rate lower market capitalization. The companies gives an absolute terms: Exxon dozen companies than 10 percent, largest is Apple, at more effective tax rate of 29.1 \$146 billion: Chevron because they lost money including Amazon at 6 than \$400 billion, with an percent. But rates vary \$85 billion; and over the six-year period. percent and Verizon at 9 effective tax rate of 14 widely by industry. **ConocoPhillips \$58** For example, A.I.G. lost percent. Nine companies percent. billion. \$83 billion while paying paid no taxes at all. \$8 billion in taxes. These **Show Industries** companies are still included in overall tax rate calculations. Size shows market capitalization \$1B 0\$10B 350B ( S100B **CHART KEY** Color shows effective rate 50% 10 20 30 40

Quelle: [http://www.nytimes.com/interactive/2013/05/25/sunday-review/corporate-taxes.html?\\_r=0](http://www.nytimes.com/interactive/2013/05/25/sunday-review/corporate-taxes.html?_r=0)

FS 2016

34

## **D3.js: Zoomable Sunburst**

**UNIVERSITÄT BERN** 

h

 $\boldsymbol{u}$ 

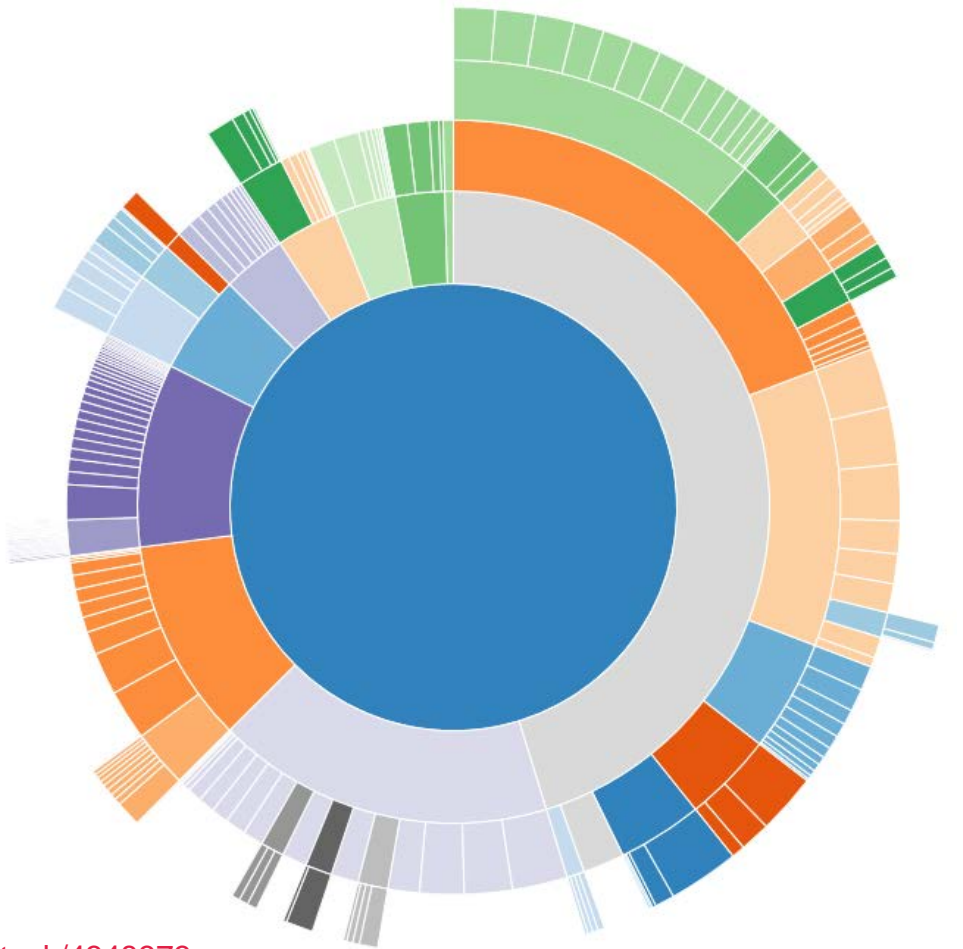

Quelle: <http://bl.ocks.org/mbostock/4348373>

FS 2016

**D3.js: Finanzen Deutschland UNIVERSITÄT BERN** 

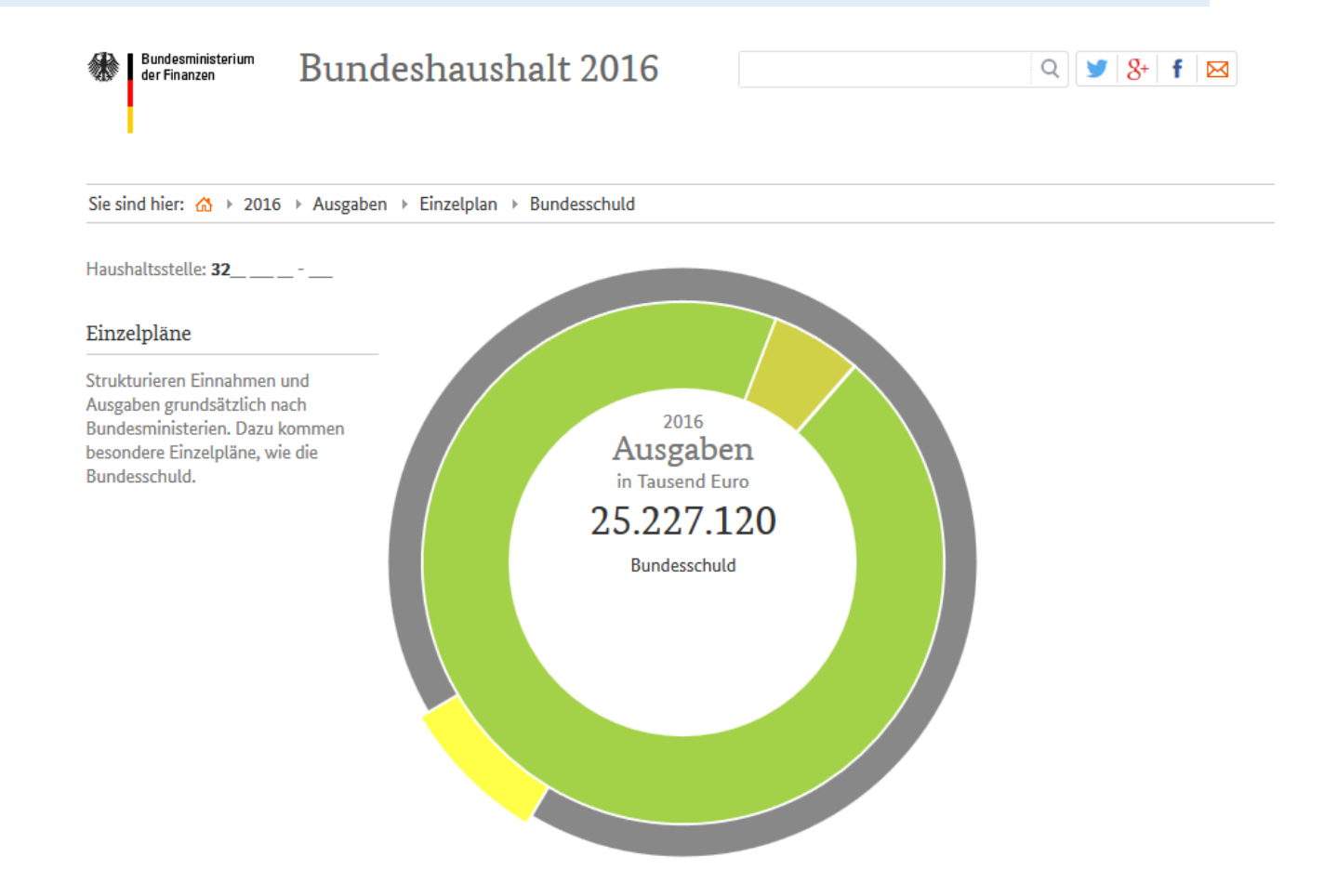

Quelle: [http://www.bundeshaushalt-info.de/#/2016/soll/ausgaben/einzelplan/32.html](http://www.bundeshaushalt-info.de//2016/soll/ausgaben/einzelplan/32.html)

FS 2016

## **D3.js: Ausländische Wohnbevölkerung**

## Anteil Bürger ausländischer Herkunft an der ständigen Wohnbevölkerung

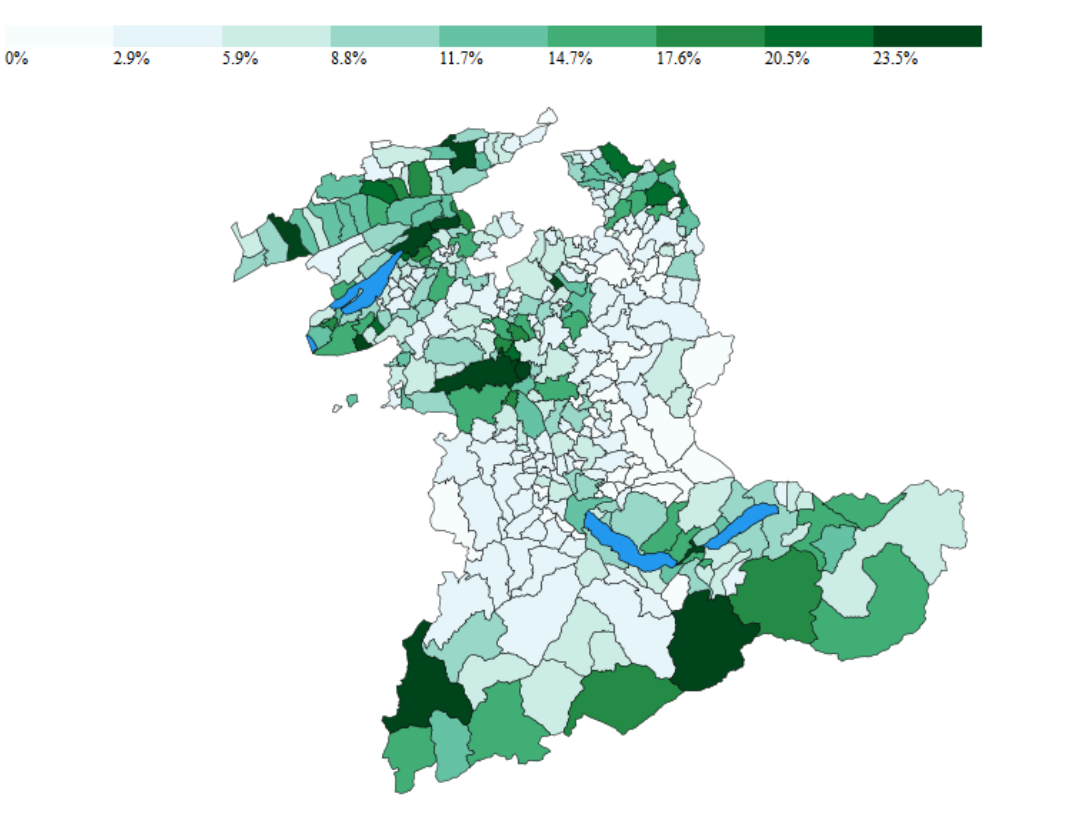

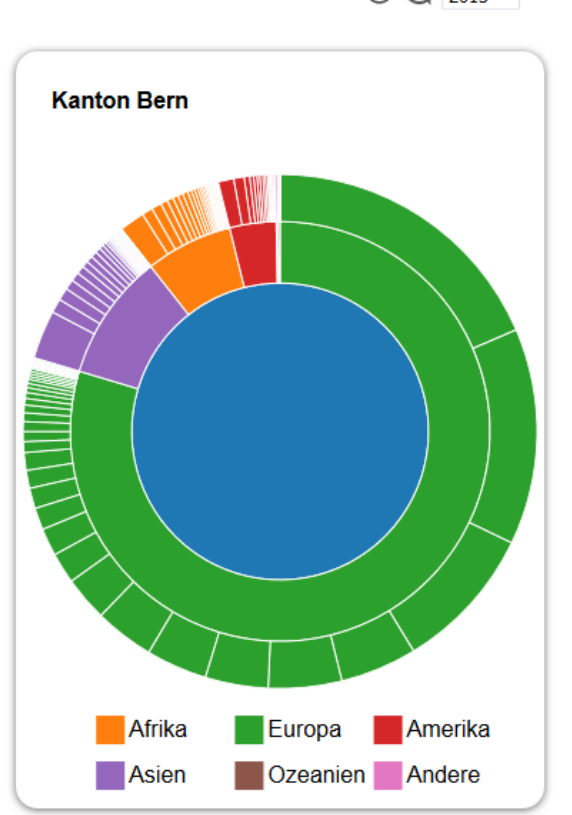

Quelle: <http://lh10p414.sandbox.iwi.unibe.ch/>

FS 2016

**UNIVERSITÄT** 

**BERN** 

 $\bigcirc$   $\bigcirc$   $\overline{2013}$   $\rightarrow$ 

# **D3.js: Chord Diagram**

**UNIVERSITÄT BERN** 

 $\mathbf b$ 

 $\boldsymbol{u}$ 

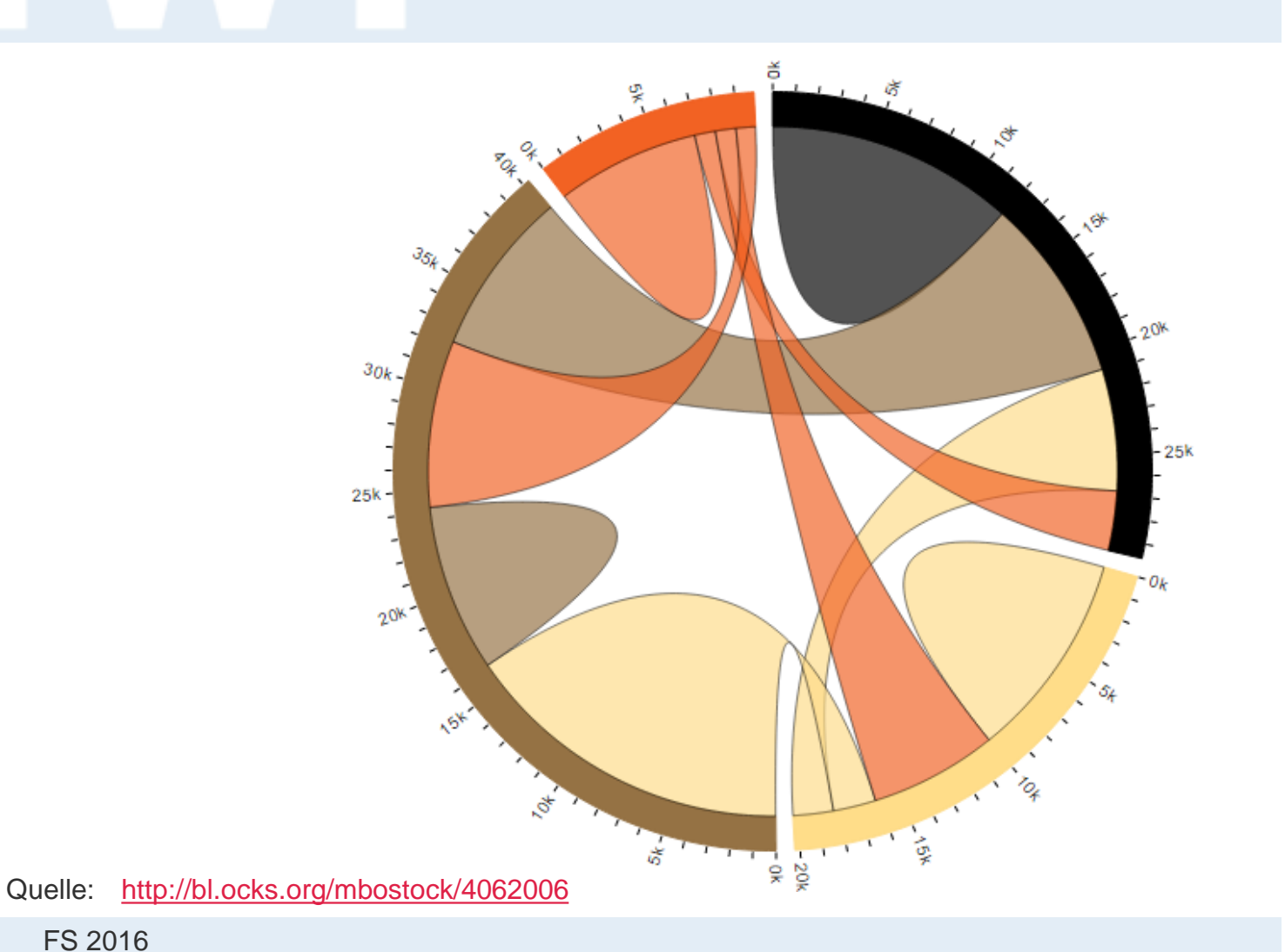

FS 2016

**BERN** 

48K < Share | 1 V M B

**BBC**  $\bullet$  Sign in **News** Weather iPlayer  $\mathbf{v}$ Radio More... Search Q Sport **NEWS BUSINESS** Home | World | UK | England | N. Ireland | Scotland | Wales | Business | Politics | Health | Education | Sci/Environment | Technology | Entertainment & Arts Your Money | Market Data | Markets | Companies | Economy

18 November 2011 Last updated at 09:20

**D3.js: Eurozone debt**

## Eurozone debt web: Who owes what to whom?

The circle below shows the gross external, or foreign, debt of some of the main players in the eurozone as well as other big world economies. The arrows show how much money is owed by each country to banks in other nations. The arrows point from the debtor to the creditor and are proportional to the money owed as of the end of June 2011. The colours attributed to countries are a rough quide to how much trouble each economy is in.

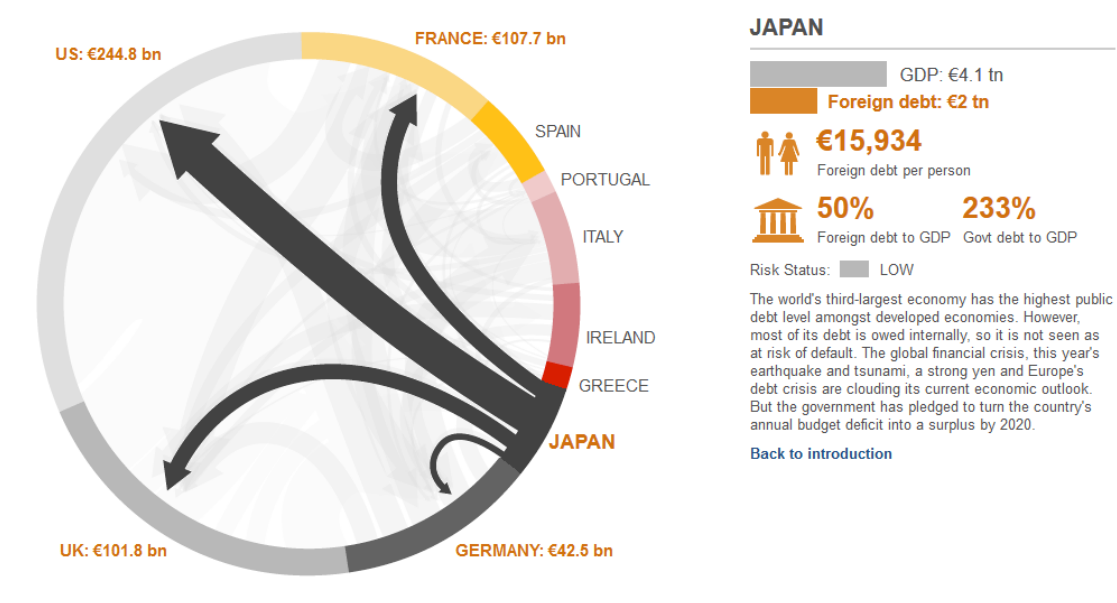

Quelle: <http://www.bbc.co.uk/news/business-15748696>

FS 2016

**UNIVERSITÄT BERN** 

h

## **D3.js: Parallel Coordinates**

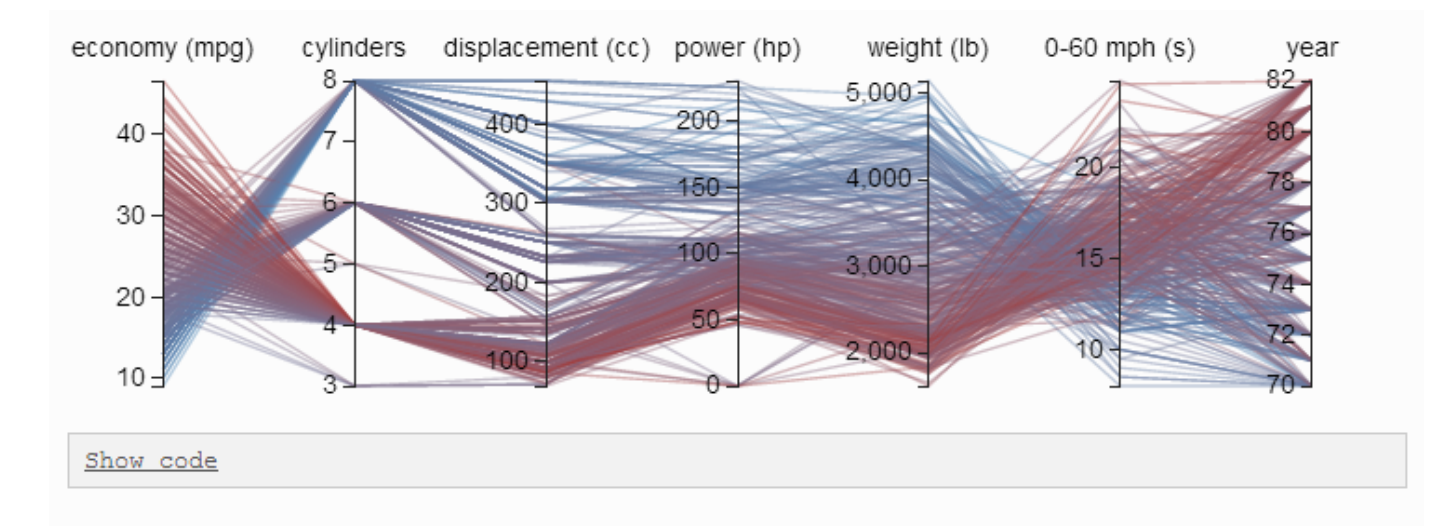

## **Minimal Example**

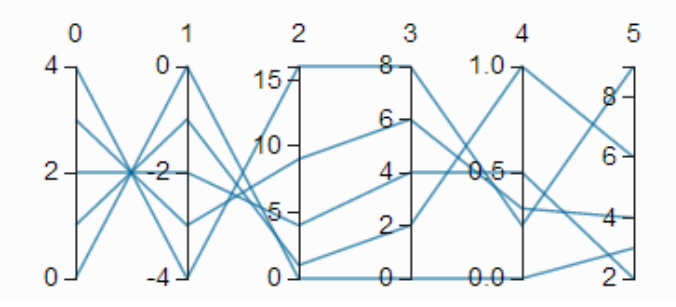

Quelle: <http://syntagmatic.github.io/parallel-coordinates/>

**D3: Nutrient Contents**

**UNIVERSITÄT BERN** 

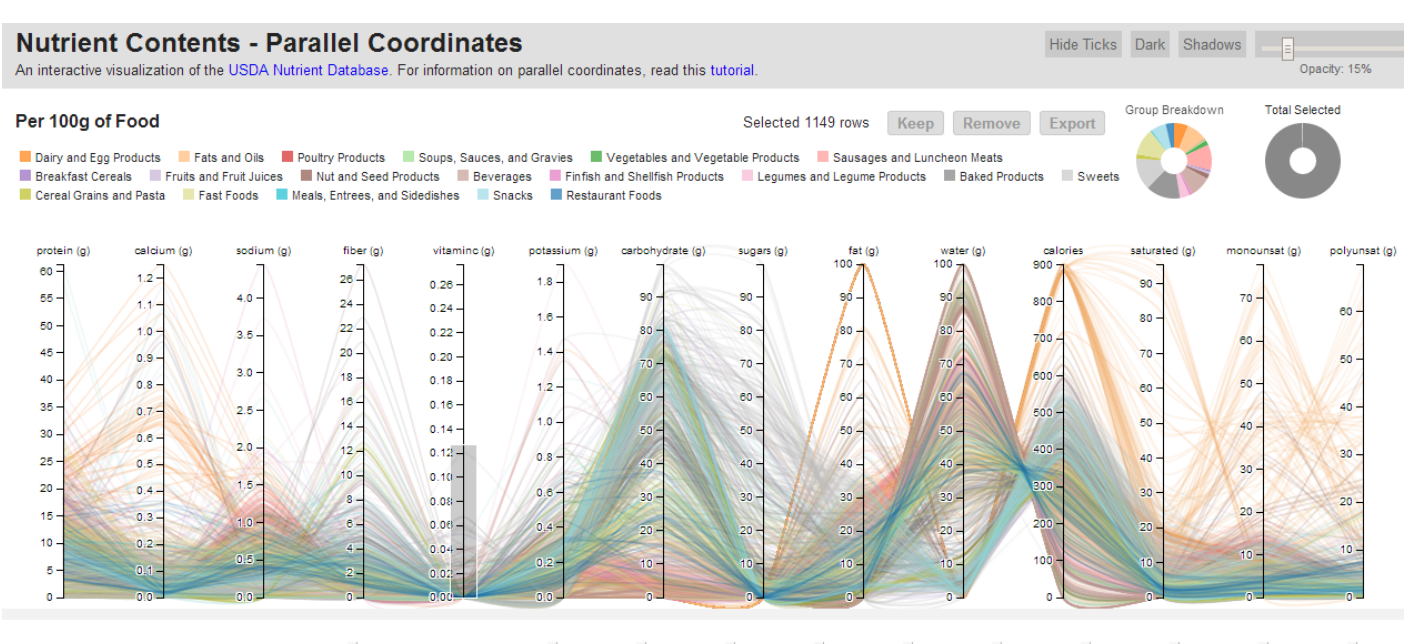

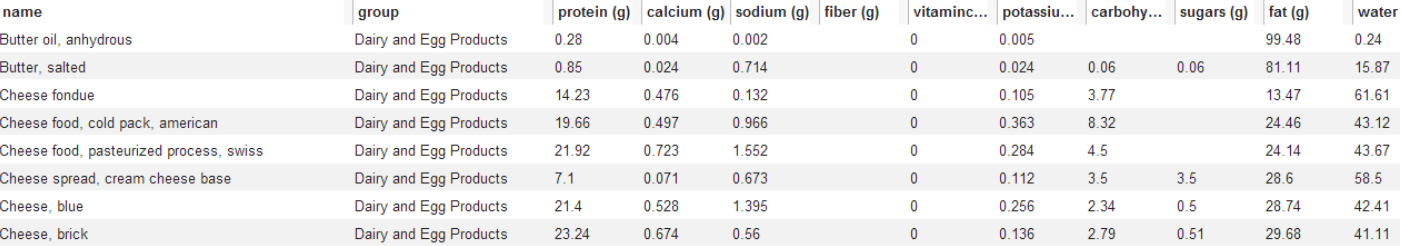

## Quelle: <http://exposedata.com/parallel/>

# **D3.js: Faux-3D Arcs**

**UNIVERSITÄT BERN** 

 $\boldsymbol{u}^{\textit{b}}$ 

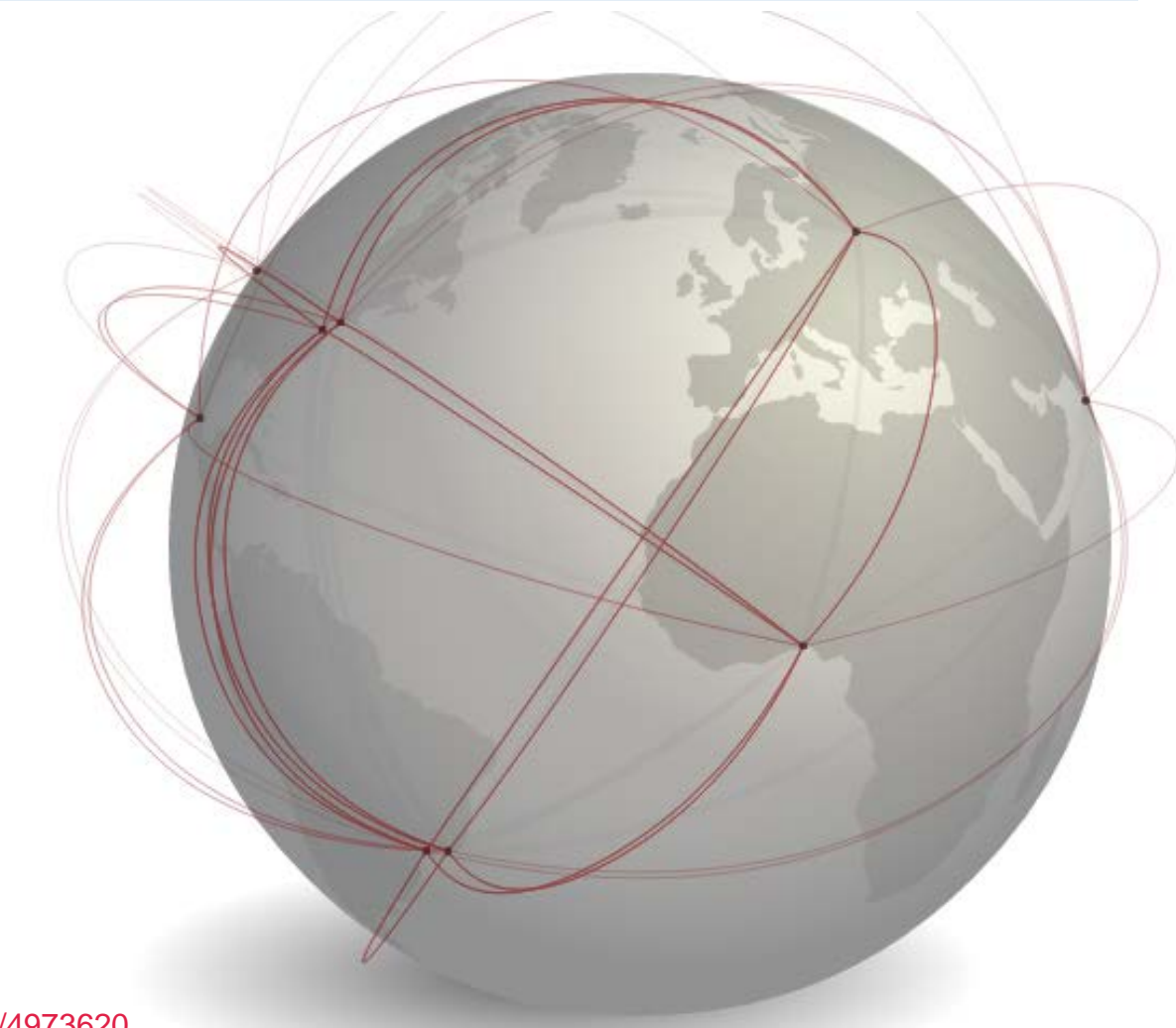

<u><http://bl.ocks.org/dwtkns/4973620></u>

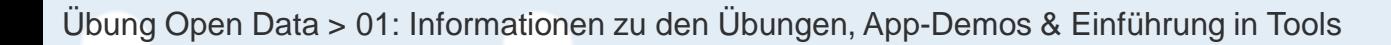

## **Earth**

**UNIVERSITÄT BERN** 

 $\boldsymbol{u}^{\textit{b}}$ 

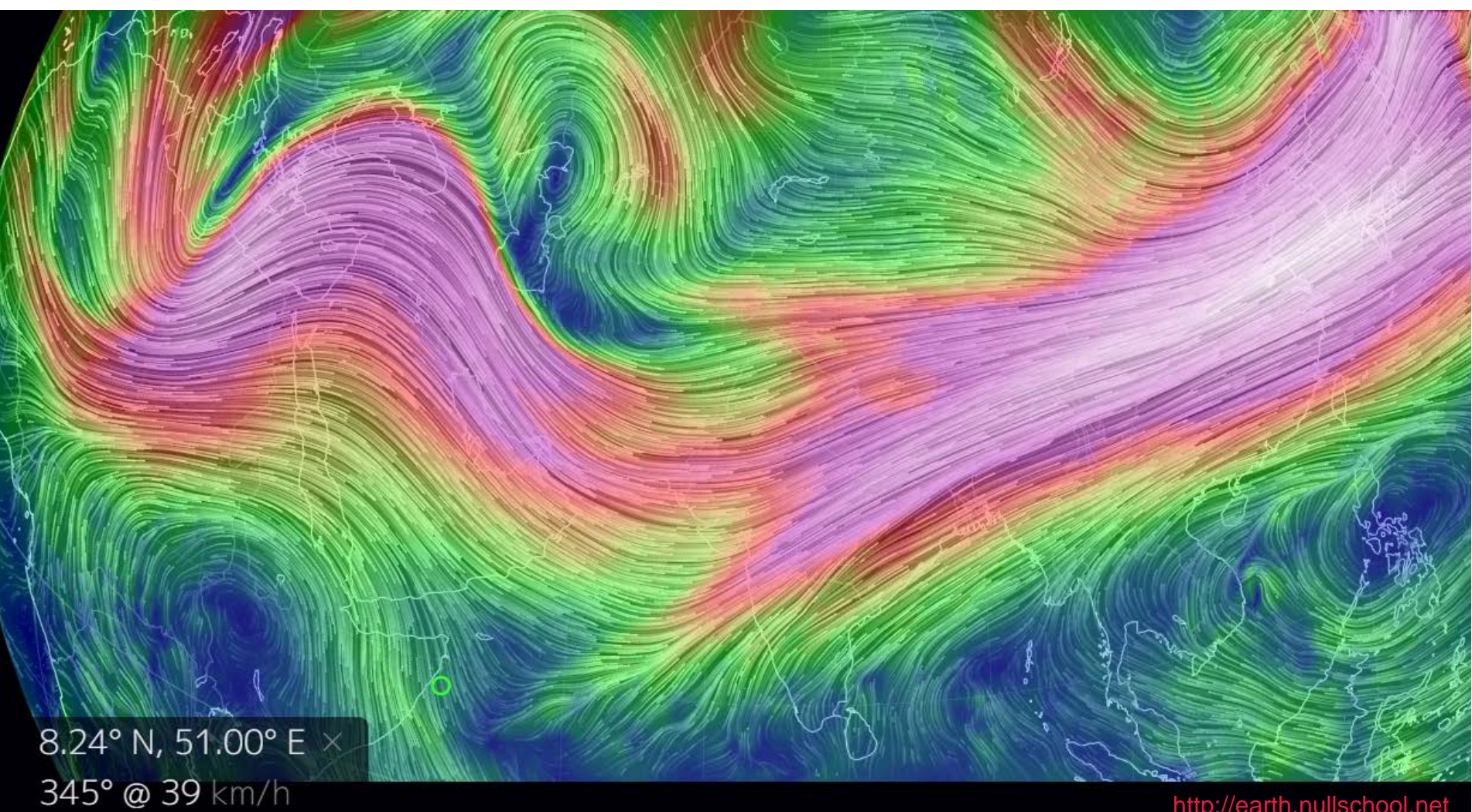

[http://earth.nullschool.net](http://earth.nullschool.net/)

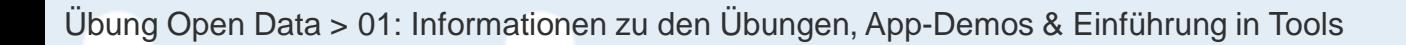

## **three.js**

**UNIVERSITÄT BERN** 

 $\boldsymbol{u}$ 

h

three.js<sup>r69</sup> featured projects

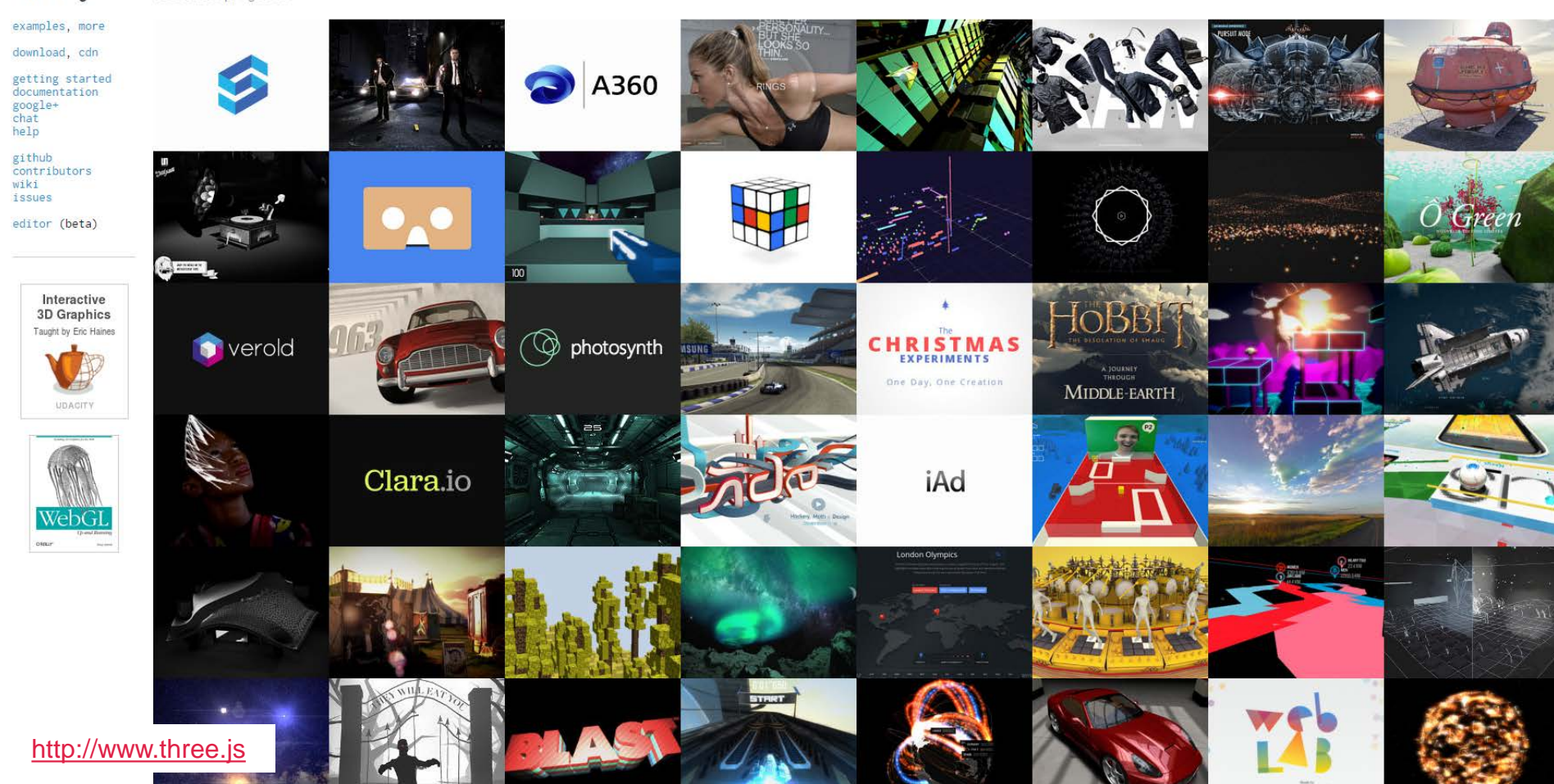

## **Periodic Table**

**UNIVERSITÄT BERN** 

 $\bm{b}$ 

 $\boldsymbol{u}$ 

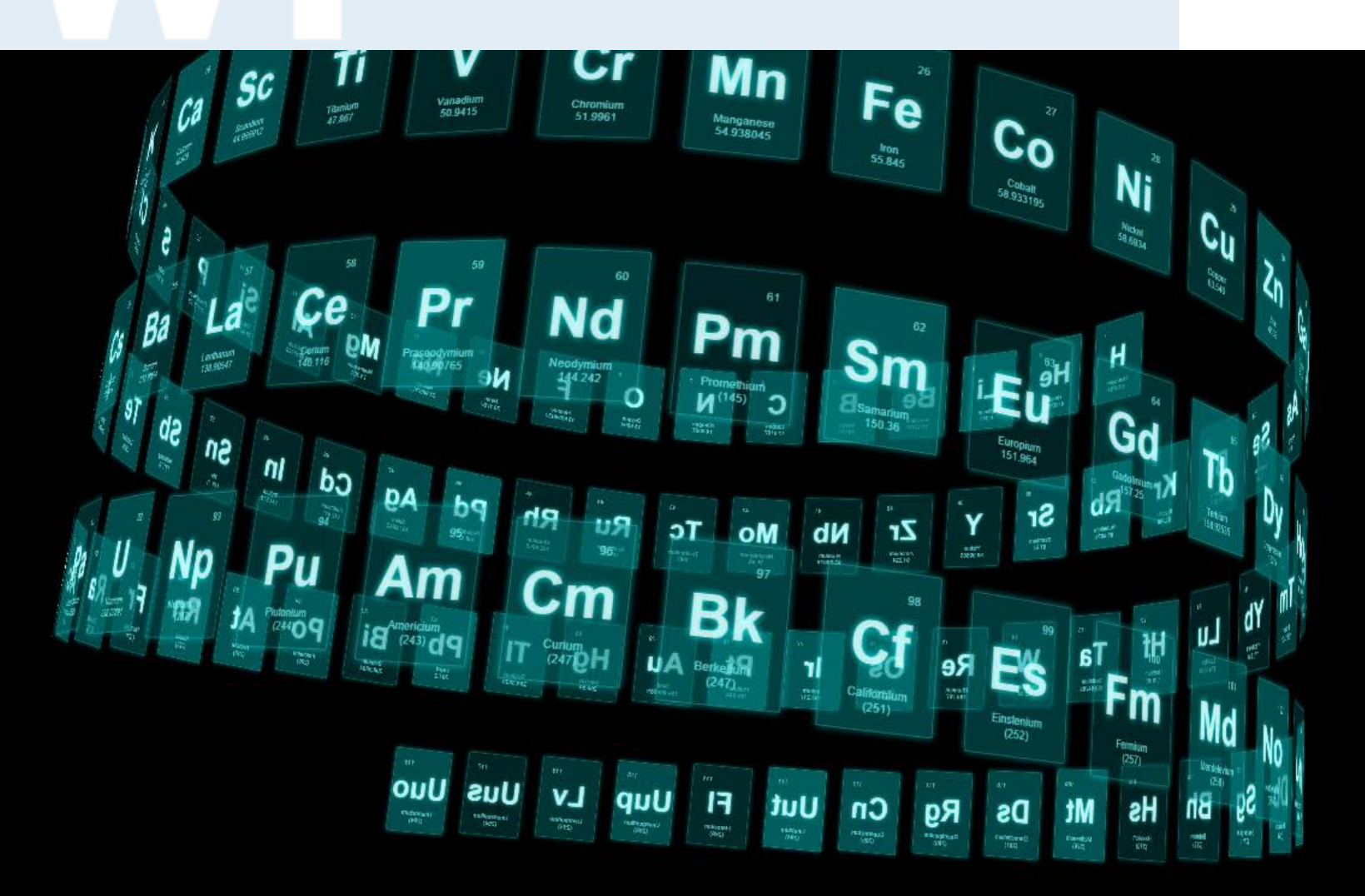

# **Sprites**

[http://threejs.org/examples/css3d\\_sprites.html](http://threejs.org/examples/css3d_sprites.html)

**UNIVERSITÄT<br>BERN** 

 $\boldsymbol{u}$ 

h

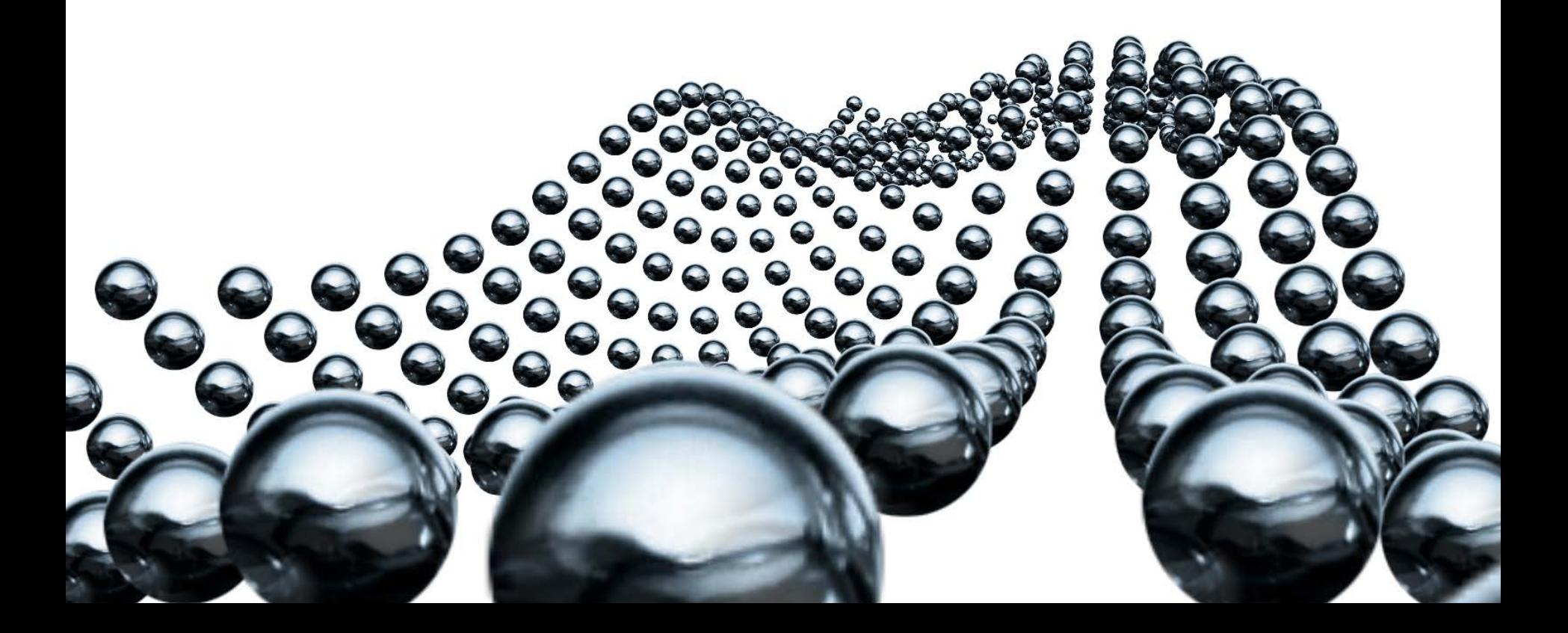

## **Ocean Shaders**

**UNIVERSITÄT BERN** 

 $\mathbf b$ 

 $\boldsymbol{u}$ 

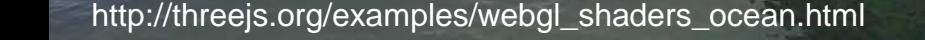

# **Dynamic Terrain**

**UNIVERSITÄT BERN** 

 $\boldsymbol{u}^{\flat}$ 

http://threejs.org/examples/webgl\_terrain\_dynamic.html

# **Agenda**

- 1. Organisatorisches zur App-Entwicklung
- 2. Interaktive Visualisierungen
- **3. Einführung Entwickler-Tools**
- 4. App-Demo von zwei ehemaligen Studierenden
- 5. Fragen und Antworten

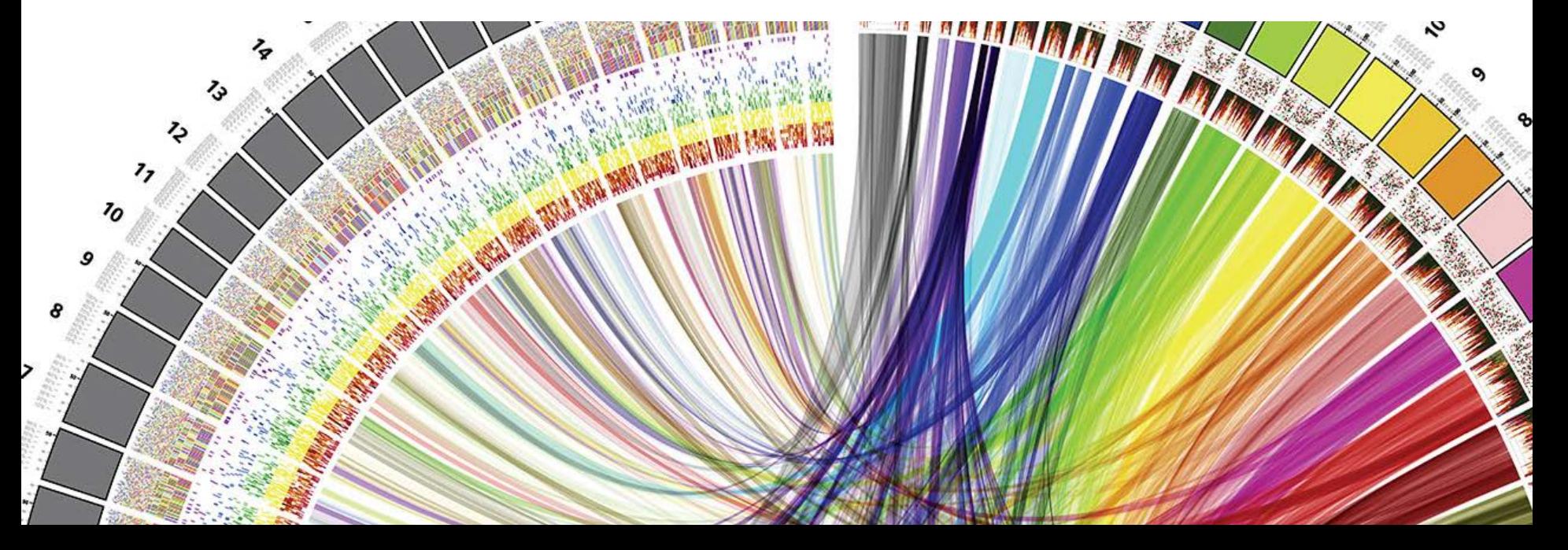

## **Browser: Chrome oder Firefox**

**UNIVERSITÄT BERN** 

 $\Box \cdot \Box \Box \varphi \Box \varnothing \times$ 

Q. Sucher

日 幸

246859135...: 93:44

#### <https://www.google.com/chrome> <https://www.mozilla.org/de/firefox/> chrome **BROWSER** CHROMEBOOKS CHROMECAST WEB STORE  $\rightarrow$  Firefox Der schnelle, kostenlose Browser Glückwunsch! Sie verwenden die neueste Firefox-Version. Ein Browser für Computer, Telefon und Tablet Machen Sie Firefox wieder flott Chrome herunterladen Firefox bereinigen Für Windows 10/8.1/8/7/Vista/XP 32-bit  $\mathbb{Q}$ C Inspektor 2\_ Konsole  $\bullet$  De [ ] Stilbearbeitu... | @ Laufzeitanaly... | = Netzwerkana... Chrome für ein anderes Betriebssystem herunterladen Q. Skripte filtern (Strg-P) Aufruffiste cda ontimizato co ttps://www.google-analytics.com analytics.js 9 (function(){ R D Elements Console Sources Network Timeline Profiles Resources Security Audits  $01$   $\vdots$   $X$ linkid.js https://www.googletagmanager.com Styles Computed Event Listeners >>> chtml class-" consumer js flexbox flexboxlegacy canvas canvastext webgl no-touch. 13 geolocation =  $()$ ; geolocation postmessage websqldatabase indexeddb hashchange history draganddrop websockets<br>rgba hsla multiplebgs backgroundsize borderimage borderradius boxshadow textshadow opacity  $+$  ,  $\frac{\pi}{2}$   $\cdot$   $\bullet$ gtm.js iter. (4 geolocation.requestGeo\*function(c){geolocation.cdn3Requested\*\*new Date;var b\*document.head||document.getE) https://www.mozilla.org element.style { cssanimations csscolumns cssgradients cssreflections csstransforms csstransforms3d<br>csstransitions fontface generatedcontent video audio localstorage sessionstorage webworkers 16 geolocation.request0eo("//cdn3.optimizely.com/js/geo2.js"); common-bundle.e03b092546f6.js applicationcache sug inlinesug smil sugclippaths build-stable chrome win win7 win64 win64-capable twisty-js" data-country-"de" lang-"de" id-"win64"> ody { chrome.min.css:1 firefox\_new-bundle.c4d888b63406.js 19 var optlyw{nativity:{}};optly.nativity.getNativeGetElementsByClassName=function(){var awdocument.getEle color: **M**#333: 18 optly.Cleanse.finishefunction(){if(optly.Cleanse.running){optly.Cleanse.running=11;optly.Cleanse.each(optl<br>21 function(b,f){d.prototype[b]=f;optly.Cleanse.log("restored property",a,b)})});optly.Cleanse.unfixGetLleaer P (head) \_{/head font: P 13px/18px 'Open \* (body class id grid ) site-bundle.6009f70fa7b1.js Sans',arial,cans-serif; 22 optly.Cleanse.log=function(a,b,d)(b)(b=b.replace(/\_/g,""),optly.Cleanse.logs.push("Optimizely / Info / Cle<br>23 optly.Cleanse.start=function(){var a=window.location.hostname;if(1(-11==a.indexOf("optimizely")\$&-1===a.ir P-div class="compact" id="header"> =</div 22 | optiy.Cleanse.log="murtion(1,0,0)(2)[0] [Obs.reduce(1,7g, ""), optiy.Cleanse.log(.pubsic)("Optimizely") Info / Clear<br>23 | optiy.Cleanse.størt="metion()(var a=window.location.horstnam;1ff(1(-11++a.indexOf("optimizely" font-weight: 400; Pidiv class-"browser-landing" id="main">\_</div><br>Pidiv id="footer">\_</div> P<iframe frameborder="0" src="about:blank" class="modal-dialog-bg" style="border: 0px; shro vertical-align: bottom; display: none; opacity: 0;">\_</iframe> margin: ⊨0; CSS - 0 JS - 0 Sicherheit - 0 Logbuch - 0 Server - Leeren <div class="modal-dialog-bg" style="display: none; opacity: 0.5;"></div> padding: #0; \* <div class="modal-dialog mode-eula win platform-win" id="eula-dialog" tabindex="0"<br>aria-labelledby=":0" role="dialog" style="display: none; left: 111.5px; top: 7.93333px;"; ntDefault() sollte nicht mehr verwendet werden. Verwenden Sie stattdessen defaultPrevented. body { user agen F12 .c/div> display: block; «span tabindex»<sup>-</sup>0" style="display: none; position: absolute; left: 111.5px; top:<br>7.93333px;"></span> margin: + Opx; Pwin64 bodyFgnd

## **Editor: Brackets**

**UNIVERSITÄT BERN** 

## [http://brackets.io](http://brackets.io/)

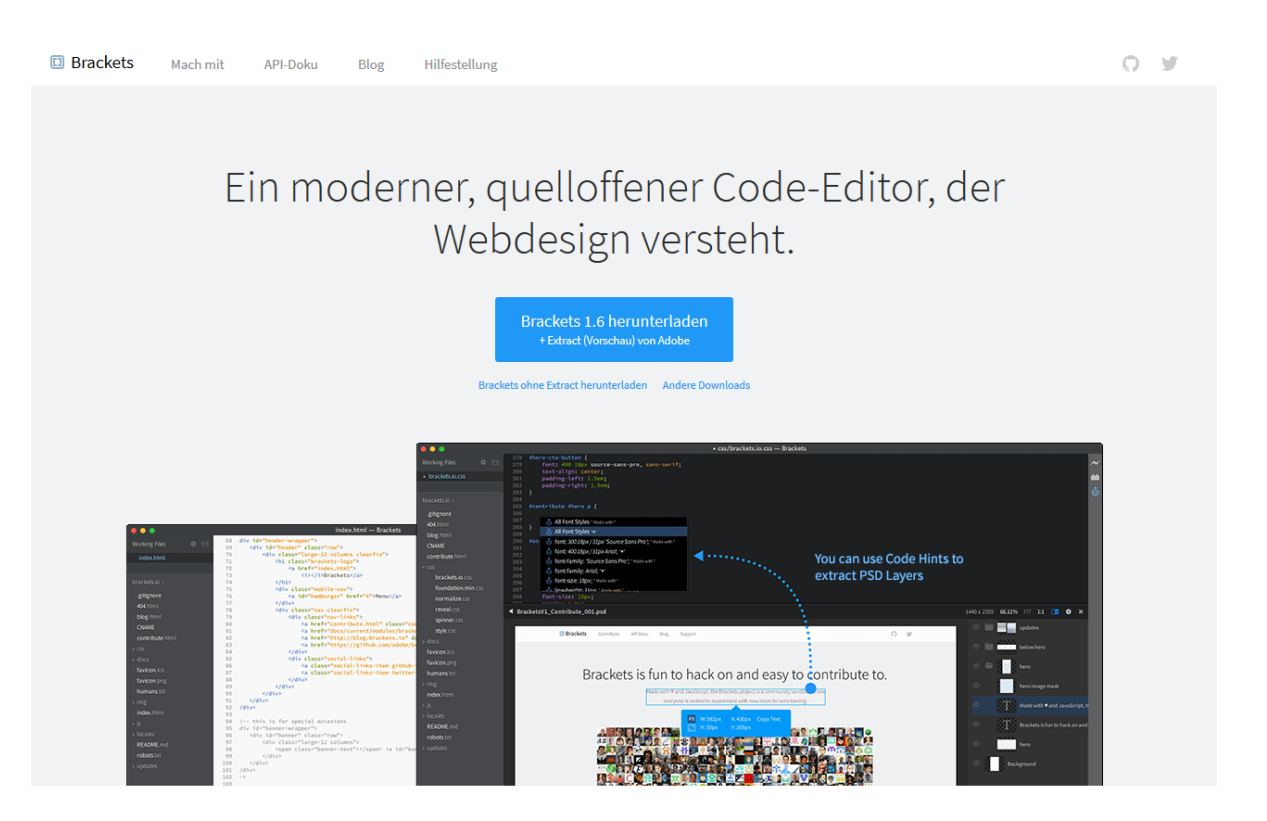

## **IWI Sandbox**

**UNIVERSITÄT BERN** 

## [https://sandbox.iwi.unibe.ch](https://sandbox.iwi.unibe.ch/)

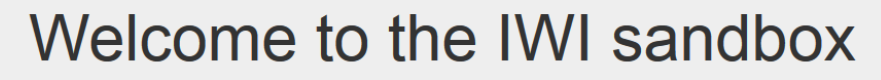

Stürmer, Matthias (IWI)

Ready to deploy your application?

#### Help? Advanced users

#### Sample applications:

 $\bullet$  d<sub>3</sub>-beatbox.zip

· d3-jeopardy.zip

· d3-switzerland.zip

· d3-worldmap-with-metadata.zip · d3-worldmap.zip

· swissparliament.zip

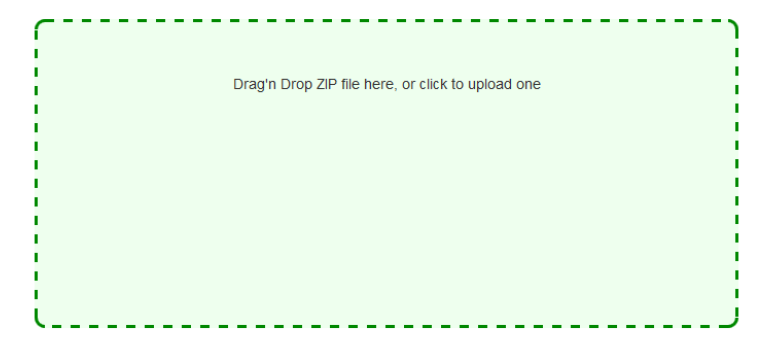

k-deploy - the worlds easiest to use PaaS. by Khôi Tran

Based dokku and buildstep. Implemented in node.js. Inspired by Heroku

# **Agenda**

- 1. Organisatorisches zur App-Entwicklung
- 2. Interaktive Visualisierungen
- 3. Einführung Entwickler-Tools
- **4. App-Demo von zwei ehemaligen Studierenden**
- 5. Fragen und Antworten

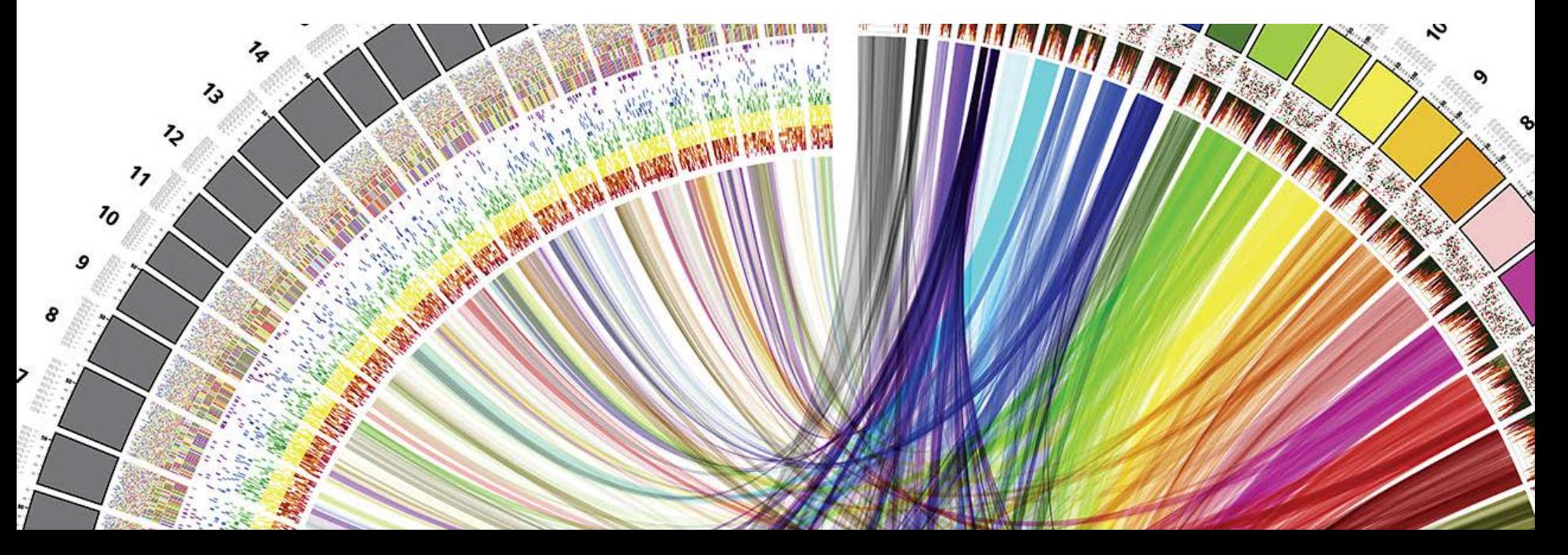

# **Beispielprozess der App Entwicklung: Ziel**

- > Zusammenarbeit mit dem BAFU
- > Visualisierung des Schadstoffregisters der Schweiz <https://www.prtr.admin.ch/>
- > «Grösste Schadstoffsünder» sichtbar machen
- > Partnerarbeit

## **Beispielprozess der App Entwicklung: Vorgehen**

- 1. Lernen von D3.js anhand der Vorlesung und über das Onlinebuch von Oreilly
- 2. Wählen einer geeigneten Visualisierung:

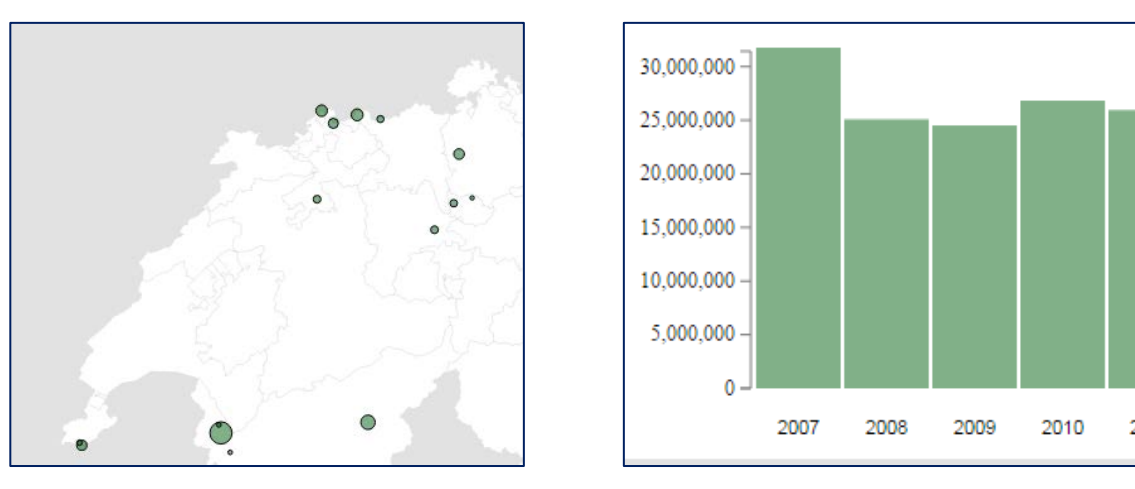

3. Programmierung und Präsentation der Applikation

## **Beispielprozess der App Entwicklung: Weiterer Verlauf**

- > BAFU zeigte auch danach Interesse an der Applikation
- > Anstellung an der Uni um finale Version des Schadstoffregisters zu erstellen
- > Anfang März 2016: Live-Schaltung auf der BAFU Webseite

## **Schadstoffregister**

 $\mathbf{r}$ Ħ Anorganische Stoffe: Feinstaub (PM10) Jahr 07 08 09 10 11 12 13 **Medium** ◯ Wasser  $\odot$  Luft ○ Abwasser Ò  $= 49'812$  kg/a (Maximalwert) Übersicht alle Betriebe schliessen = 50'000 kg/a (Meldeschwelle)

> <http://schadstoffregister.opendata.iwi.unibe.ch/>

**UNIVERSITÄT BERN** 

# **Agenda**

- 1. Organisatorisches zur App-Entwicklung
- 2. Interaktive Visualisierungen
- 3. Einführung Entwickler-Tools
- 4. App-Demo von zwei ehemaligen Studierenden
- **5. Fragen und Antworten**

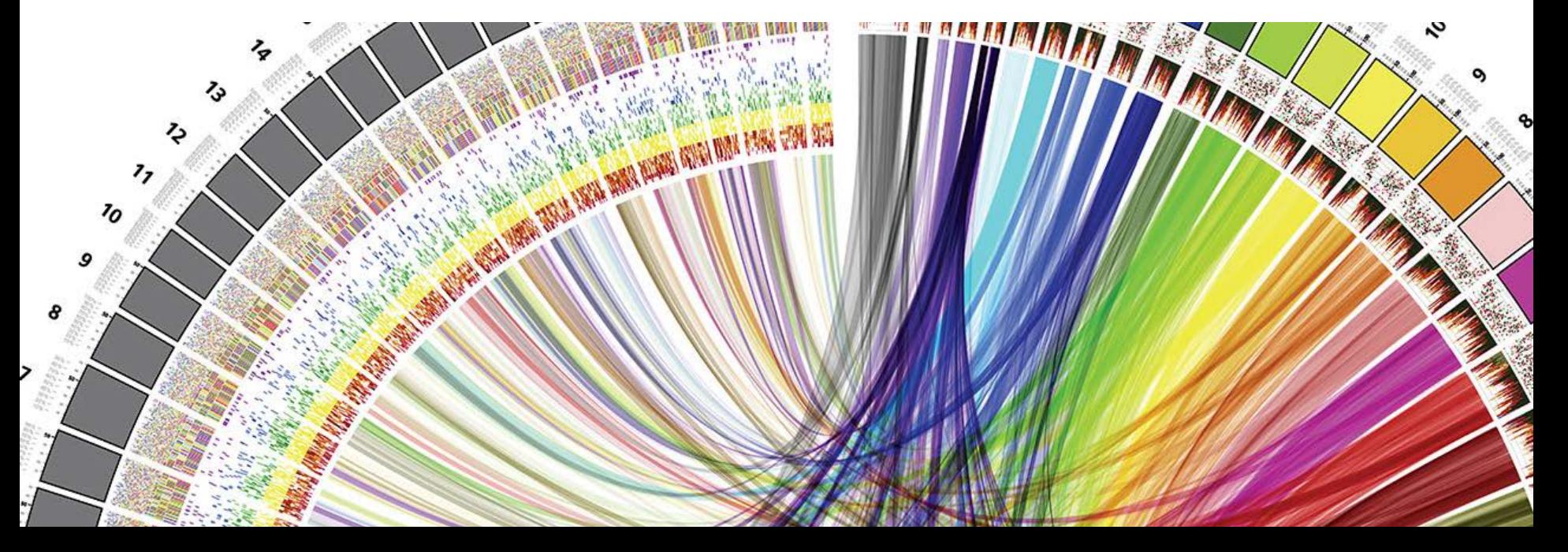

**UNIVERSITÄT RERN**